## **UIS Source Code Annotator User's Guide**

Order Number: AA-PBZTA-TE

Software Version: UIS Source Code Annotator V2.0

Operating System: VMS V5.1 or above

## August 1990

The information in this document is subject to change without notice and should not be construed as a commitment by Digital Equipment Corporation. Digital Equipment Corporation assumes no responsibility for any errors that may appear in this document.

The software described in this document is furnished under a license and may be used or copied only in accordance with the terms of such license.

No responsibility is assumed for the use or reliability of software on equipment that is not supplied by Digital Equipment Corporation or its affiliated companies.

Copyright © 1990 by Digital Equipment Corporation

All Rights Reserved. Printed in U.S.A.

DDIF

The following are trademarks of Digital Equipment Corporation:

DEC MicroVAX **DECwindows** PDP DECUS

**UNIBUS** VAX

**VAXstation VMS** 

digital

The X Window System, Version 11, and its derivations (X11, X Version 11, and X Window System are all trademarks of the Massachusetts Institute of Technolgy.

This document was prepared using VAX DOCUMENT, Version 1.2

| Con   | tents  | 5                                                         |     |
|-------|--------|-----------------------------------------------------------|-----|
|       | PREFA  | CE                                                        | V   |
| CHAP  | TER 1  | INTRODUCTION TO THE UIS SOURCE CODE ANNOTATOR             | 1–1 |
|       | 1.1    | ANNOTATOR FILES                                           | 1–1 |
|       | 1.2    | ANNOTATOR FUNCTION                                        | 1–1 |
|       | 1.3    | LANGUAGES THE ANNOTATOR ACCEPTS                           | 1–4 |
|       | 1.4    | RESTRICTIONS ON USING THE ANNOTATOR WITH VWS APPLICATIONS | 1-4 |
| CHAP  | TER 2  | USING THE ANNOTATOR                                       | 2–1 |
|       | 2.1    | INVOKING THE ANNOTATOR                                    | 2–1 |
|       | 2.2    | USING THE ANNOTATOR                                       | 2–1 |
| APPEN | NDIX A | UISANN\$ROUTINES.TABLE                                    | A-1 |
| APPEN | NDIX B | ANNOTATOR MESSAGES                                        | B-1 |
| APPEI | NDIX C | UIS\$ ROUTINES AND EQUIVALENT XLIB ROUTINES               | C-1 |
|       | C.1    | INTRODUCTION TO UIS\$ ROUTINES                            | C-1 |

## Contents

| UISDC\$ ROUTINES AND EQUIVALENT XLIB ROUTINES   |                                                                                                    |  |
|-------------------------------------------------|----------------------------------------------------------------------------------------------------|--|
| INTRODUCTION TO UISDC\$ ROUTINES                | D-1                                                                                                    |  |
| HCUIS\$ ROUTINES AND EQUIVALENT XLIB ROUTINES   |                                                                                                    |  |
| INTRODUCTION TO HCUIS\$ ROUTINES                | E–1                                                                                                    |  |
| SAMPLE FORTRAN PROGRAM (QIX.FOR)                | F-1                                                                                                    |  |
| THE ORIGINAL FORTRAN PROGRAM                    | F-1                                                                                                    |  |
| THE ANNOTATED FORTRAN PROGRAM                   | F–5                                                                                                    |  |
| THE SUMMARY REPORT                              | F-9                                                                                                    |  |
| SAMPLE PASCAL PROGRAM (UISDC_HOUSE.PAS)         | G–1                                                                                                    |  |
| THE ORIGINAL PASCAL PROGRAM                     | G-1                                                                                                    |  |
| THE ANNOTATED PASCAL PROGRAM                    | G-4                                                                                                    |  |
| THE SUMMARY REPORT                              | G-10                                                                                                    |  |
|                                                 |                                                                                                    |  |
| UIS Routines and their Equivalent XIIb Routines | C-1                                                                                                    |  |
| •                                               | D-1                                                                                                    |  |
|                                                 | INTRODUCTION TO UISDC\$ ROUTINES  HCUIS\$ ROUTINES AND EQUIVALENT XLIB ROUTINES  INTRODUCTION TO HCUIS\$ ROUTINES  SAMPLE FORTRAN PROGRAM (QIX.FOR)  THE ORIGINAL FORTRAN PROGRAM  THE ANNOTATED FORTRAN PROGRAM  THE SUMMARY REPORT  SAMPLE PASCAL PROGRAM (UISDC_HOUSE.PAS)  THE ORIGINAL PASCAL PROGRAM  THE ANNOTATED PASCAL PROGRAM  THE SUMMARY REPORT  UIS Routines and their Equivalent XIIb Routines |  |

## **Preface**

The UIS Source Code Annotator User's Guide describes what the UIS Source Code Annotator is and how to use it.

You must install the UIS Source Code Annotator on VMS V5.1 or above.

## Structure of this Manual

This manual describes what the UIS Source code Annotator is and how to use it.

This manual includes two chapters and seven appendixes.

| Chapter 1  | Describes what the Annotator does and it's characteristics.                                   |
|------------|-----------------------------------------------------------------------------------------------|
| Chapter 2  | Describes how to use the Annotator.                                                           |
| Appendix A | Presents a UISANN\$ROUTINES.TABLE.                                                            |
| Appendix B | List messages you may encounter while using the Annotator.                                    |
| Appendix C | Lists UIS\$ routines with their equivalent Xlib routines and describes their functionality.   |
| Appendix D | Lists UISDC\$ routines with their equivalent Xlib routines and describes their functionality. |
| Appendix E | Lists HCUIS\$ routines with their equivalent Xlib routines and describes their functionality. |
| Appendix F | Presents two sample FORTRAN programs and a summary report.                                    |
| Appendix G | Presents two sample PASCAL programs and a summary report.                                     |

## **Related Documents**

If you want to migrate your VWS applications to DECwindows, consult the appropriate documents:

- UIS Source Code Annotator User's Guide for information about using the source code annotator.
- Using the UIS to DDIF Converter for information about using the UIS to DDIF Converter.
- A Guide to Migrating VWS Applications to DECwindows for information about migrating VWS applications to DECwindows and for an example application.
- Using the DECwindows/X11 Server for VWS for information about using the DECwindows/X11 Server for VWS.
- VAXuisx User's Guide for information about using the VAXuisx runtime library.

#### **Preface**

If you are working with VWS, you may wish to consult the following documents:

- VMS Workstation Software User's Guide for information about how to use the workstation software.
- VMS Workstation Software Graphics Programming Guide for information about working with application programs and using VMS Workstation Software graphics.
- VMS Workstation Software Guide to Printing Graphics for detailed information about how to print hard copies from the VAXstation.
- VMS Workstation Software SIGHT User's Guide for detailed information about using SIGHT.

## Conventions

This manual uses the following conventions in user input examples.

#### **Conventions and Meanings**

#### RETURN

The RETURN key is not always shown in formats and examples. Assume that you must press the RETURN key after typing a command or other input to the system, unless you are instructed otherwise.

#### CTRL/X

CTRL followed by a slash and a letter means that you must type the letter while holding down the CTRL key. For example, CTRLB means hold down the CTRL key and type the letter B.

## Lists

When a format item is followed by a comma and an ellipsis (, . . . ), you can enter a single item or a number of items separated by commas. When a format item is followed by a plus sign and an ellipsis (+ . . . ), you can enter a single item or a number of those items connected by plus signs. If you enter a list (more than one item), you must enclose the list in parentheses. A single item need not be enclosed in parentheses.

#### **Optional Items**

An item enclosed in square brackets ([]) is optional.

#### **Boxes**

In examples, boxes enclose user input, such as a key [a], a key sequence [a], or a parameter [a].

## **Ellipsis**

•

A vertical ellipsis indicates that some of the format or example is not shown.

**(**X)

The key on the LK201 terminal keyboard that performs the DELETE function is labeled < $\!\!<$  $\!\!<$ 

|  |  | ( |  |
|--|--|---|--|
|  |  |   |  |
|  |  |   |  |
|  |  |   |  |

This chapter describes the UIS Source Code Annotator (hereafter called the Annotator), what it does, the languages it uses and any restrictions that you may encounter when using the Annotator with VWS applications.

The Annotator provides information you can use in when transferring your UIS applications to DECwindows. By passing a UIS application through the Annotator, you can learn which UIS\$ routines have equivalent Xlib routines and what those routines are. You also can learn which UIS\$ routines have no equivalent Xlib routines. You should use the Annotator along with A Guide to Migrating VWS Applications to DECwindows.

NOTE: VMS Workstation Software (VWS) is only supported on VMS. Consequently, the Annotator is only supported on VMS.

VWS and the Annotator are not supported on ULTRIX.

## 1.1 Annotator Files

The Annotator consists of the following four files contained in the SYS\$SYSROOT:[SYSHLP.EXAMPLES.UISANN] directory:

- UISANN.EXE Executable image being run.
- **UISANN\$ROUTINES.TABLE** Routines table used for determining equivalences.
- UISANN\$IVP.COM Installation verification procedure (IVP).
- UISANNMSG.EXE Message file.

The directory also contains sample programs that the IVP uses to test the Annotator after the installation. You can use these sample programs if you want to give the Annotator a "dry run." To see what the original files, annotated files, and summary reports, QIX.FOR and UISDC\_HOUSE.PAS, should look like, refer to Appendix F and Appendix G.

## 1.2 Annotator Function

The Annotator assists you in converting a VWS application to DECwindows. For any VWS application you specify, except those written in Ada, the Annotator opens the file and searches the code. It flags every UIS\$, UISDC\$, and HCUIS\$ routine, adding a comment to each routine that helps you port the application to DECwindows. The Annotator then produces the annotated and summary output files.

The annotated file contains the original code plus comments identifying which UIS\$, UISDC\$, and HCUIS\$ routines have equivalent Xlib routines and which ones do not. When an equivalent or similar, Xlib routine exists, the Annotator lists that routine or an alternate method for acquiring the best result.

Note: The Annotator creates a new version of your file with a higher version number. If you are concerned about comments being added to your file, you may want to create a second copy of your file before running the Annotator. However, files created by the Annotator will be compilable.

In some cases, there is no equivalent routine; however, there are methods of producing the desired result. For more information refer to A Guide to Migrating VWS Applications to DECwindows.

The annotated file is still a usable UIS application. The comments the Annotator places in your file do not prevent the annotated file from compiling successfully. After you compile the annotated file, you can use the resulting .OBJ file to create a usable image.

The comments the Annotator puts into the file can be up to 125 characters long. If you print the annotated file on a printer or in a print mode less than 132 characters wide then the output may be truncated or wrapped. To make sure you do not lose any of the comments, you should print the file on a line printer or a laser printer using a landscape format. The command for printing in a landscape format on an LPS40 or LN03R is:

```
$ PRINT/PARAMETER=(DATA_TYPE=ANSI,PAGE_ORIENTATION=LANDSCAPE) -
/QUEUE=queue_name_filename.ext
```

The command for printing on a line printer is:

```
$ PRINT/QUEUE=queue_name filename.ext
```

The following is a sample of VWS code to be Annotated.

```
C Create the display and window. Enable the window resize option.
        CALL UIS$GET_HW_COLOR_INFO('SYS$WORKSTATION',,
                                VCM SIZE)
        VCM SIZE=16
        IF (VCM SIZE .EQ. 2) GOTO 55
        VCM SIZE = VCM SIZE/4
        IF (VCM_SIZE .LT. NUM_LINES) GOTO 55
       NUM LINES = 20
        VCM ID = UIS$CREATE COLOR MAP (VCM SIZE)
55
        VD ID = UIS$CREATE DISPLAY(WC X1, WC Y1, WC X2, WC Y2,
                                   VP WIDTH, VP_HEIGHT, VCM_ID)
        CALL UIS$DISABLE DISPLAY LIST(VD ID)
        CALL CREATE COLORS (VCM SIZE, VD ID)
        WD ID = UIS$CREATE WINDOW(VD ID, 'SYS$WORKSTATION', 'QIX')
        CALL UIS$SET RESIZE AST(vd_id,wd id,ENABLE WINDOW RESIZE,dummy,
                new_abs_x,new_abs_y,vp_width,vp_height)
```

The following example shows the same code after it has been annotated.

```
C Create the display and window. Enable the window resize option.
С
     %UIS% Information is available through a number of individual
     calls - Please see "Display Routines".
C
        CALL UIS$GET_HW_COLOR_INFO('SYS$WORKSTATION',,
                               VCM SIZE)
        VCM SIZE=16
        IF (VCM SIZE .EQ. 2) GOTO 55
        VCM SIZE = VCM SIZE/4
        IF (VCM_SIZE .LT. NUM_LINES) GOTO 55
        NUM LINES = 20
С
    %UIS% Color maps may be created by using the X$ALLOC_COLOR_CELLS.
       VCM ID = UIS$CREATE COLOR MAP (VCM SIZE)
55
    %UIS% No equivalent routine exists.
        VD ID = UIS$CREATE DISPLAY(WC X1, WC Y1, WC X2, WC Y2,
                                   VP WIDTH, VP HEIGHT, VCM ID)
    %UIS% X11 provides no equivalents to the UIS$ display list routines.
        CALL UIS$DISABLE DISPLAY LIST(VD ID)
        CALL CREATE COLORS (VCM SIZE, VD ID)
   %UIS% Please see information on virtual displays.
        WD_ID = UIS$CREATE_WINDOW(VD_ID,'SYS$WORKSTATION','QIX')
    %UIS% There are equivalent X events.
        CALL UIS$SET_RESIZE_AST(vd_id,wd_id,ENABLE_WINDOW_RESIZE,dummy,
                new_abs_x, new_abs_y, vp_width, vp_height)
```

After the Annotator produces the annotated file, you can consult A Guide to Migrating VWS Applications for help in converting the VWS application to a DECwindows application.

The Summary Report has the same name as the source code file, but has a .LOG extension. It provides the following information:

- The number of UIS\$, UISDC\$, and HCUIS\$ routines found in the application.
- The number of routines that were valid.
- The number of routines that were invalid, (routines beginning with UIS\$, UISDC\$, or HCUIS\$, but not part of VWS).
- The number of times each routine was called.

This is an example of a summary report.

```
CIRCLE.LOG
Date: 11-MAY-90, Time: 13:20:59

This report is the result of searching of the following files:
        CIRCLE.PAS

searching for UIS calls within programs. A summary will appear at the end of this report.

>>> Examining: DISK2:[SMITH]CIRCLE.PAS

=== Creating: DISK2:[SMITH]CIRCLE.PAS

Found: 1 - HCUIS$WRITE_DISPLAY
No equivalent routine exists.

Found: 1 - UIS$CIRCLE
Filled circles are drawn using the X$DRAW_ARC routine.

Found: 1 - UIS$CREATE_DISPLAY
No equivalent routine exists.
```

After running a file through the Annotator, you end up with three files in your directory: the source file, the annotated file, and the summary file. For example, if you ran the file QIX.FOR;3 through the Annotator, you would have the following files in your directory:

- QIX.FOR;3 Source file
- QIX.FOR;4 Annotated file
- QIX.LOG Summary file

## 1.3 Languages the Annotator Accepts

The Annotator accepts VWS applications written in the following languages:

- BASIC
- BLISS
- COBOL
- LISP
- PL/I
- VAX C
- VAX FORTRAN
- VAX/MACRO
- VAX Pascal

Note: The Annotator does not accept applications written in Ada.

## 1.4 Restrictions on Using the Annotator with VWS Applications

To use the Annotator with the VWS sample applications provided with the VWS kit, you must have VMS V5.1 or above installed.

If you want to compile the two sample programs, QIX.FOR and UISDC\_HOUSE.PAS, you will need the VAX FORTRAN and VAX Pascal compilers.

# 2 Using the Annotator

This chapter describes how to invoke and use the Annotator.

## 2.1 Invoking the Annotator

All the files necessary for running the Annotator can be found in SYS\$SYSROOT:[SYSHLP.EXAMPLES.UISANN]. In addition to the executables, there is a table file with a list of all the UIS\$, UISDC\$, and HCUIS\$ routine names. In order to run the annotator the logical name UISANN\$TABLE must point at this file.

You may want to define a symbol in order to simplify running the Annotator. It would be best to have your System Manager define these on a system wide basis. If this is not possible, you could define them in your LOGIN.COM.

If the logical is not defined, the Annotator will not work and an error message will be returned.

## 2.2 Using the Annotator

The Annotator file has the same name and extensions as the source file, but the version number is one higher. For example, if the file containing the source code was named QUANTUM.PAS;3, the file containing the annotated code would be named QUANTUM.PAS;4.

The Annotator produces a Summary Report file that has the same name as the source code file, but has a .LOG extension. The Summary Report for QUANTUM.PAS would be QUANTUM.LOG.

The source files you want to annotate must be in your current directory. The Annotator places the annotated files and the Summary Report in that directory. You also must have sufficient privileges to access the source files you want annotated and to access the directory they are in.

### Using the Annotator

Follow this procedure to use the Annotator:

- 1 Invoke the Annotator.
- 2 Select from the Annotator menu the language of the file you want annotated.
- 3 Enter the filename and extension (eg. QIX.FOR).
- 4 Exit from the Annotator.

The remainder of this section takes you through a "dry run" of the Annotator. You will annotate the example file UISDC\_HOUSE.PAS. To do the dry run, you must have UISDC\_HOUSE.PAS in your current directory. If you do not, the Annotator will not be able to find the file.

- 1 Invoke the Annotator by typing one of the following:
  - **a.** If you or your system manager has defined a global symbol so UISANN can be issued, type:

```
$ UISANN
```

**b.** If no global symbol exists, type:

```
$ RUN SYS$COMMON: [SYSHLP.EXAMPLES.UISANN] UISANN
```

The Annotator initializes the table and then displays the Annotator menu, which lists the languages the Annotator supports.

The is an example of the Annotator menu.

Select file type to examine or enter ? for help:

BASIC = 1
BLISS = 2
C = 3
COBOL = 4
FORTRAN = 5
LISP = 6
PASCAL = 7

VAX/MACRO = 9 or enter 0 or <CTRL/Z> to exit.

File Type to be Examined:

PLI

To select the language of the file you want, type the number that corresponds to the language and press RETURN.

```
File Type to be Examined: 7
```

The Annotator displays a message confirming the language you have selected.

```
%UISANN-I-ALLSOUPAS, all source code is assumed to be Pascal
```

The Annotator then prompts you to enter the name of the file you want annotated.

#### 3 Type UISDC\_HOUSE.PAS and press RETURN.

Please enter a file name, or file name with Wild Cards (\*). For Help, Enter ?.

File Name(s) to be Examined : uisdc\_house.pas

The Annotator displays a list of UIS\$ routines it has found in the program. For each routine, it identifies one or more Xlib routines that are equivalent or informs you that it could not find one.

# Note: For more information on the comments the Annotator adds to the file, refer to Appendix C of A Guide to Migrating VWS Applications to DECwindows.

This is a screen display for UISDC\_HOUSE.PAS.

UISDC\$TEXT is similar to X\$DRAW TEXT.

```
>>> Examining : DISK2:[SMITH]UISDC HOUSE.PAS
%UISANN-I-CREATING, Creating the next version
of'DISK2: [SMITH] UISDC HOUSE.PAS'
                  1 - UIS$CREATE COLOR MAP
Color maps may be created by using the X$ALLOC COLOR CELLS.
                  1 - UIS$CREATE DISPLAY
No equivalent routine exists.
Found:
                 1 - UIS$CREATE WINDOW
Please see information on virtual displays.
                  1 - UIS$GET_DISPLAY_SIZE
This may be emulated using X$DISPLAY WIDTH, X$DISPLAY WIDTHMM,
X$DISPLAY HEIGHT, and X$DISPLAY HEIGHTMM.
                 1 - UIS$SET COLOR
Found:
UIS$SET_COLOR is equivalent to X$STORE_COLOR.
                 1 - UIS$SET COLORS
UIS$SET_COLORS is equivalent to X$STORE COLORS.
                 4 - UIS$SET FILL PATTERN
Found:
UIS fill patterns are equivalent to STIPPLE patterns in X11; use
X$SET STIPPLE or X$CHANGE GC.
                  4 - UIS$SET FONT
UIS$SET_FONT is similar to X$SET_FONT. The font ID is obtained from
X$LOAD FONT.
                  4 - UIS$SET WRITING INDEX
UIS$SET_WRITING_INDEX is similar to X$SET_FOREGROUND or X$CHANGE_GC.
                 1 - UISDC$CIRCLE
UISDC$CIRCLE is similar to X$DRAW ARC.
                 1 - UISDC$LINE
UISDC$LINE is similar to X$DRAW_SEGMENT or X$DRAW_POINT.
                 1 - UISDC$LINE ARRAY
UISDC$LINE ARRAY is similar to X$DRAW_SEGMENTS or X$DRAW_POINTS.
                 4 - UISDC$PLOT
UISDC$PLOT is similar to X$DRAW LINE, X$DRAW LINES, or X$DRAW POINT.
                 1 - UISDC$PLOT_ARRAY
Found:
UISDC$PLOT ARRAY is similar to X$DRAW LINE, X$DRAW LINES, or
X$DRAW_POINT.
Found:
                 1 - UISDC$SET_CHAR_SIZE
X11 does not provide text scaling.
                 1 - UISDC$TEXT
```

## **Using the Annotator**

```
* Total Lines read in : 142

* Total UIS calls (of any type) detected : 25

*** Summary Information ------

* Total UIS calls (of any type) - all files : 25
```

The information the Annotator displays on the screen is identical to the information contained in the Summary Report for the program in UISDC\_HOUSE.LOG.

4 Exit from the Annotator, by typing CTRL/Z and pressing RETURN or by typing 0 and pressing RETURN.

2-4

# A

## **UISANN\$ROUTINES.TABLE**

This appendix contains the UISANN\$ROUTINES.TABLE that the Annotator uses.

```
** UISANN$ROUTINES.TABLE - used by the UIS Source Code Annotator
**************************
**
      COPYRIGHT © 1989, 1990 BY
**
        DIGITAL EQUIPMENT CORPORATION, MAYNARD, MASS.
** THIS SOFTWARE IS FURNISHED UNDER A LICENSE AND MAY BE USED AND COPIED
** ONLY IN ACCORDANCE WITH THE TERMS OF SUCH LICENSE AND WITH THE
** INCLUSION OF THE ABOVE COPYRIGHT NOTICE. THIS SOFTWARE OR ANY OTHER
** COPIES THEREOF MAY NOT BE PROVIDED OR OTHERWISE MADE AVAILABLE TO ANY
** OTHER PERSON. NO TITLE TO AND OWNERSHIP OF THE SOFTWARE IS HEREBY
** TRANSFERRED.
** THE INFORMATION IN THIS SOFTWARE IS SUBJECT TO CHANGE WITHOUT NOTICE
** AND SHOULD NOT BE CONSTRUED AS A COMMITMENT BY DIGITAL EQUIPMENT
** CORPORATION.
**
** DIGITAL ASSUMES NO RESPONSIBILITY FOR THE USE OR RELIABILITY OF ITS
** SOFTWARE ON EQUIPMENT WHICH IS NOT SUPPLIED BY DIGITAL.
**
** A list of up to 512 UIS, UISDC and HCUIS calls & messages. This
** will support any computer language that follows the facname$ convention.
** ADA is not supported.
**
** The format is:
**
         = Comment
** call: = Call name (TESTED FOR AS UPPER CASE - UISANN$ROUTINES always
        does upper case testing)
** mess: = A displayable (to the CRT or a file) message for the user
**
** NOTE: Upper or lower case may be used as needed.
** This table is broken up into three sections. The first section will
  contain all the UIS$ calls, the second will contain all UISDC$
  calls, and the third all HCUIS$ calls that may be found in a
**
   user application.
**
** The sections will contain the routines in alphabetical order.
** This order does not need to be maintained. New routines should
** be added alphabetically.
**
**
** UIS
** 001
call: HCUIS$BEGIN TRANSLATOR
mess: No equivalent routine exists.
** 002
call: HCUIS$END TRANSLATOR
mess: No equivalent routine exists.
** 003
call: HCUIS$READ BUFFER
mess: No equivalent routine exists.
```

```
** 004
call: HCUIS$READ DISPLAY
mess: No equivalent routine exists.
** 005
call: HCUIS$TRANSLATE
mess: No equivalent routine exists.
** 006
call: HCUIS$WRITE BUFFER
mess: No equivalent routine exists.
** 007
call: HCUIS$WRITE DISPLAY
mess: No equivalent routine exists.
** 008
call: UIS$BEGIN SEGMENT
mess: X11 provides no equivalents to the UIS$ display list routines.
** 009
call: UIS$CIRCLE
mess: Filled circles are drawn using the X$DRAW ARC routine.
** 010
call: UIS$CLOSE WINDOW
mess: UIS$CLOSE_WINDOW is equivalent to a SYS$EXIT system service call.
** 011
call: UIS$COPY OBJECT
mess: X11 provides no equivalents to the UIS$ display list routines.
** 012
call: UIS$CREATE COLOR MAP
mess: Color maps may be created by using the X$ALLOC_COLOR_CELLS.
call: UIS$CREATE_COLOR_MAP_SEG
mess: UIS$CREATE_COLOR_MAP_SEG may be emulated using X$CREATE_COLORMAP.
** 014
call: UIS$CREATE DISPLAY
mess: No equivalent routine exists.
** 015
call: UIS$CREATE KB
mess: No Direct Replacement - Similar to X$SELECT INPUT.
** 016
call: UIS$CREATE_TERMINAL
mess: No DECwindows support provided for this UIS call.
** 017
call: UIS$CREATE TB
mess: X11 does not provide digitizer support.
** 018
call: UIS$CREATE TRANSFORMATION
mess: X11 provides only a device dependent integer coordinate space.
** 019
call: UIS$CREATE WINDOW
mess: Please see information on virtual displays.
call: UIS$DELETE COLOR MAP
mess: UIS$DELETE_COLOR_MAP is similar to X$FREE_COLORMAP.
** 021
call: UIS$DELETE COLOR MAP SEG
mess: UIS$DELETE COLOR MAP SEG is similar to X$FREE COLORMAP.
** 022
call: UIS$DELETE DISPLAY
mess: UIS$DELETE_DISPLAY is similar to X$CLOSE_DISPLAY.
** 023
call: UIS$DELETE KB
mess: UIS$DELETE_KB is similar to X$SELECT_INPUT.
** 024
call: UIS$DELETE OBJECT
mess: X11 provides no equivalents to the UIS$ display list routines.
** 025
call: UIS$DELETE PRIVATE
mess: X11 provides no equivalents to the UIS$ display list routines.
** 026
call: UIS$DELETE TB
mess: X11 does not provide digitizer support.
```

```
call: UIS$DELETE TRANSFORMATION
mess: X11 provides only a device dependent integer coordinate space.
** 028
call: UIS$DELETE WINDOW
mess: Please see information on virtual displays.
** 029
call: UIS$DISABLE DISPLAY LIST
mess: X11 provides no equivalents to the UIS$ display list routines.
** 030
call: UIS$DISABLE KB
mess: UIS$DISABLE KB is similar to X$SELECT INPUT.
** 031
call: UIS$DISABLE KB
mess: X11 does to provide digitizer support.
** 032
call: UIS$DISABLE VIEWPORT KB
mess: There is no concept of a virtual KB in X11.
call: UIS$ELLIPSE
mess: Filled ellipses are drawn using the X$DRAW ARC routine.
** 034
call: UIS$ENABLE_DISPLAY_LIST
mess: Xll provides no equivalents to the UIS$ display list routines.
** 035
call: UIS$ENABLE KB
mess: UIS$ENABLE_KB is remotely similar to X$SET_INPUT_FOCUS.
** 036
call: UIS$ENABLE TB
mess: X11 does not provide digitizer support.
** 037
call: UIS$ENABLE VIEWPORT KB
mess: There is not equivalent routine - please see X$SELECT INPUT.
** 038
call: UIS$END SEGMENT
mess: X11 provides no equivalents to the UIS$ display list routines.
** 039
call: UISSERASE
mess: UIS$ERASE is similar to X$CLEAR AREA; will repaint using the BG
pixmap if one is declared.
** 040
call: UIS$EXECUTE
mess: X11 provides no equivalents to the UIS$ display list routines.
** 041
call: UIS$EXECUTE DISPLAY
mess: X11 provides no equivalents to the UIS$ display list routines.
** 042
call: UIS$EXPAND ICON
mess: UIS$EXPAND ICON is similar to X$SET WM HINTS.
call: UIS$EXTRACT HEADER
mess: Xll provides no equivalents to the UIS$ display list routines.
** 044
call: UIS$EXTRACT OBJECT
mess: X11 provides no equivalents to the UIS$ display list routines.
** 045
call: UIS$EXTRACT PRIVATE
mess: X11 provides no equivalents to the UIS$ display list routines.
** 046
call: UIS$EXTRACT REGION
mess: X11 provides no equivalents to the UIS$ display list routines.
** 047
call: UIS$EXTRACT TRAILER
mess: X11 provides no equivalents to the UIS$ display list routines.
** 048
call: UIS$FIND_PRIMITIVE
mess: X11 provides no equivalents to the UIS$ display list routines.
** 049
call: UIS$FIND_SEGMENT
mess: X11 provides no equivalents to the UIS$ display list routines.
** 050
```

```
call: UIS$GET ABS POINTER POS
mess: UIS$GET ABS POINTER POS is equivalent to X$QUERY POINTER.
** 051
call: UIS$GET ALLIGNED POS
mess: X11 does not provide text formatting functions.
** 052
call: UIS$GET ARC TYPE
mess: X11 does not provide inquiry functions for graphics context.
call: UIS$GET BACKGROUND INDEX
mess: Xll does Not provide inquiry functions for graphics context.
** 054
call: UISSGET BUTTONS
mess: UIS$GET BUTTONS is similar to X$QUERY POINTER.
** 055
call: UIS$GET_CHAR_ROTATION
mess: X11 does not provide text rotation.
** 056
call: UIS$GET CHAR SIZE
mess: X11 does not provide text scaling.
** 057
call: UIS$GET CHAR SLANT
mess: X11 does not provide text shearing (slant).
** 058
call: UIS$GET CHAR SPACING
mess: X11 does not provide text formatting functions.
** 059
call: UIS$GET CLIP
mess: X11 does not provide inquiry functions for graphics context.
** 060
call: UIS$GET COLOR
mess: UIS$GET COLOR is similar to X$QUERY_COLOR.
** 061
call: UIS$GET_COLORS
mess: UIS$GET_COLORS is similar to X$QUERY_COLORS.
** 062
call: UIS$GET_CURRENT_OBJECT
mess: X11 provides no equivalents to the UIS$ display list routines.
** 063
call: UIS$GET DISPLAY SIZE
mess: This may be emulated using X$DISPLAY WIDTH, X$DISPLAY WIDTHMM,
X$DISPLAY HEIGHT, and X$DISPLAY HEIGHTMM.
** 064
call: UIS$GET FILL PATTERN
mess: X11 does not provide inquiry functions for graphics context.
call: UIS$GET FONT
mess: X11 does to provide inquiry functions for graphics context.
** 066
call: UIS$GET FONT ATTRIBUTES
mess: UIS$GET_FONT_ATTRIBUTES is similar to X$QUERY_FONT.
** 067
call: UIS$GET_FONT SIZE
mess: UIS$GET_FONT_SIZE is similar to X$TEXT_WIDTH and X$TEXT EXTENT.
** 068
call: UIS$GET HW COLOR INFO
mess: Information is available through a number of individual calls -
Please see "Display Routines".
** 069
call: UIS$GET INTENSITIES
mess: UIS$GET INTENSITIES is similar to X$QUERY COLORS.
** 070
call: UIS$GET INTENSITY
mess: UIS$GET INTENSITY is similar to X$QUERY COLOR.
** 071
call: UIS$GET KB ATTRIBUTES
mess: UIS$GET_KB ATTRIBUTES is similar to X$GET_KEYBOARD_CONTROL; except
for up button transitions..
** 072
call: UIS$GET_LINE_STYLE
```

```
mess: X11 does not provide inquiry functions for graphics context.
** 073
call: UIS$GET LINE WIDTH
mess: X11 does not provide inquiry functions for graphics context.
call: UIS$GET NEXT OBJECT
mess: X11 provides no equivalents to the UIS$ display list routines.
call: UIS$GET OBJECT ATTRIBUTES
mess: X11 provides no equivalents to the UIS$ display list routines.
** 076
call: UIS$GET PARENT SEGMENT
mess: Xll provides no equivalents to the UIS$ display list routines.
** 077
call: UIS$GET_POINTER_POSITION
mess: UIS$GET POINTER POSITION is similar to X$QUERY POINTER.
** 078
call: UIS$GET POSITION
mess: X11 doe not provide text formatting functions.
** 079
call: UIS$GET PREVIOUS OBJECT
mess: X11 provides no equivalents to the UIS$ display list routines.
** 080
call: UIS$GET ROOT SEGMENT
mess: X11 provides no equivalents to the UIS$ display list routines.
** 081
call: UIS$GET_TB_INFO
mess: X11 does not provide digitizer support.
** 082
call: UIS$GET TB POSITION
mess: X11 does not provide digitizer support.
** 083
call: UIS$GET TEXT FORMATTING
mess: X11 does not provide text formatting functions.
** 084
call: UIS$GET_TEXT_MARGINS
mess: X11 does not provide text formatting functions.
** 085
call: UIS$GET TEXT PATH
mess: X11 does not provide text formatting functions.
** 086
call: UIS$GET TEXT SLOPE
mess: X11 does not provide text formatting functions.
** 087
call: UIS$GET_VCM_ID
mess: X11 has no equivalent function.
call: UIS$GET_VIEWPORT_ICON
mess: Please see the Guide to Xlib Programming, "Using Properties to
Communicate with the Window Manager".
** 089
call: UIS$GET VIEWPORT POSITION
mess: UIS$GET_VIEWPORT_POSITION is similar to X$GET_WINDOW_ATTRIBUTES; note
the change in origin.
** 090
call: UIS$GET_VIEWPORT_SIZE
mess: UIS$GET VIEWPORT SIZE is similar to X$GET WINDOW ATTRIBUTES; UIS
returns centipoints - X returns pixels.
** 091
call: UIS$GET VISIBILITY
mess: There is no direct way of obtaining this information in X11. Track
visibility notify events.
** 092
call: UIS$GET WINDOW ATTRIBUTES
mess: UIS$GET_WINDOW_ATTRIBUTES is similar to X$GET_WINDOW_ATTRIBUTES.
** 093
call: UIS$GET WINDOW SIZE
mess: UIS$GET_WINDOW SIZE is similar to X$GET GEOMETRY: please note the
differences.
** 094
```

```
call: UIS$GET_WRITING_INDEX
mess: X11 does not provide inquiry functions for graphics Context.
** 095
call: UIS$GET WRITING MODE
mess: X11 does not provide inquiry functions for graphics Context.
** 096
call: UIS$GET WS COLOR
mess: UIS$GET_WS_COLOR is similar to X$LOOKUP_COLOR.
** 097
call: UIS$GET WS INTENSITY
mess: UIS$GET_WS_INTENSITY is similar to X$LOOKUP_COLOR.
** 098
call: UIS$HLS TO RGB
mess: X11 does not provide color conversion routines.
** 099
call: UIS$HSV TO RGB
mess: X11 does not provide color conversion routines.
** 100
call: UIS$IMAGE
mess: UIS$IMAGE is similar to X$PUT_IMAGE: Note that image formats differ.
** 101
call: UIS$INSERT_OBJECT
mess: X11 provides no equivalents to the UIS$ display list routines.
** 102
call: UIS$LINE
mess: UIS$LINE requires X$DRAW SEGMENT and X$DRAW POINT (for the individual
points).
call: UIS$LINE ARRAY
mess: UIS$LINE ARRAY requires X$DRAW SEGMENT and X$DRAW POINT (for the
individual points).
** 104
call: UIS$MEASURE TEXT
mess: UIS$MEASURE TEXT is similar to X$QUERY TEXT EXTENTS. ( NOTE: This
assumes control list/attribute blocks were not used. )
** 105
call: UIS$MOVE AREA
mess: UIS$MOVE AREA is similar to X$COPY AREA followed by an X$ERASE or
draw of filled rectangle over area.
** 106
call: UIS$MOVE_VIEWPORT
mess: UIS$MOVE VIEWPORT is similar to X$MOVE WINDOW.
** 107
call: UIS$MOVE_WINDOW
mess: There is no equivalent functionality under X11.
** 108
call: UIS$NEW TEXT LINE
mess: X11 does not provide text formatting functions.
** 109
call: UIS$PLOT
mess: UIS$PLOT is similar to X$DRAW_LINE, X$DRAW_LINES or X$DRAW_POINT.
** 110
call: UIS$PLOT ARRAY
mess: UIS$PLOT_ARRAY is similar to X$DRAW_LINE, X$DRAW_LINES or X$DRAW_POINT.
** 111
call: UIS$POP VIEWPORT
mess: UIS$POP VIEWPORT is equivalent to X$RAISE WINDOW.
** 112
call: UIS$PRESENT
mess: No equivalent call exists, but may be easily adapted in line for
DECwindows.
** 113
call: UISSPRIVATE
mess: X11 provides no equivalents to the UIS$ display list routines.
** 114
call: UIS$PUSH VIEWPORT
mess: UIS$PUSH_VIEWPORT is similar to X$LOWER_WINDOW.
** 115
call: UIS$READ CHAR
mess: No equivalent call exists, keyboard input is delivered using the X
```

```
event mechanism.
** 116
call: UIS$RESIZE WINDOW
mess: UIS$RESIZE WINDOW is similar to X$CHANGE WINDOW ATTRIBUTES.
** 117
call: UIS$RESTORE_CMS_COLORS
mess: UIS$RESTORE_CMS_COLORS is similar to X$INSTALL_COLORMAP.
** 118
call: UIS$RGB TO HLS
mess: X11 does not provide color conversion routines.
** 119
call: UIS$RGB TO HSV
mess: X11 does not provide color conversion routines.
** 120
call: UIS$SET_ADDOPT_AST
mess: No equivalent routine exists.
** 121
call: UIS$SET_ALLIGNED_POSITION
mess: X11 does not provide text formatting functions.
** 122
call: UIS$SET ARC TYPE
mess: UIS$SET ARC TYPE is similar to X$SET ARC MODE or X$CHANGE GC.
** 123
call: UIS$SET BACKGROUND INDEX
mess: UIS$SET_BACKGROUND INDEX is similar to X$SET_BACKGROUND or X$CHANGE GC.
** 124
call: UIS$SET BUTTON AST
mess: This is encompassed by the X event processing routines.
** 125
call: UIS$SET CHAR ROTATION
mess: X11 does not provide character rotation.
** 126
call: UIS$SET CHAR SIZE
mess: X11 does not provide text scaling.
**127
call: UIS$SET_CHAR_SLANT
mess: X11 does to provide character shearing (slant).
** 128
call: UIS$SET_CHAR_SPACING
mess: X11 does not provide text formatting functions.
** 129
call: UIS$SET CLIP
mess: X$SET CLIP RECTANGLES provides UIS clipping and more.
** 130
call: UIS$SET CLOSE AST
mess: The only equivalent concept is encompassed by the DECwindows Toolkit.
** 131
call: UIS$SET COLOR
mess: UIS$SET_COLOR is equivalent to X$STORE_COLOR.
** 132
call: UIS$SET COLORS
mess: UIS$SET_COLORS is equivalent to X$STORE_COLORS.
** 133
call: UIS$SET EXPAND ICON AST
mess: No equivalent routine exists.
call: UIS$SET_FILL_PATTERN
mess: UIS fill patterns are equivalent to STIPPLE patterns in X11; use
X$SET STIPPLE or X$CHANGE GC.
** 135
call: UIS$SET FONT
mess: UIS$SET_FONT is similar to X$SET_FONT. The font ID is obtained from
X$LOAD_FONT.
** 136
call: UIS$SET_GAIN_KB_AST
mess: There are equivalent X events for obtaining input focus.
** 137
call: UIS$SET INSERTION POSITION
mess: X11 provides no equivalents to the UIS$ display list routines.
** 138
```

```
call: UIS$SET INTENSITIES
mess: UIS$SET_INTENSITIES is equivalent to X$STORE_COLORS.
** 139
call: UIS$SET_INTENSITY
mess: UIS$SET INTENSITY is equivalent to X$STORE COLOR.
** 140
call: UIS$SET KB AST
mess: There are equivalent X events; use X$CHANGE WINDOW ATTRIBUTES.
call: UIS$SET KB ATTRIBUTES
mess: UIS$SET KB ATTRIBUTES is similar to X$CHANGE KB CONTROL.
** 142
call: UIS$SET KB COMPOSE2
mess: X$SET MODIFIER MAPPING and X$CHANGE KEYBOARD MAPPING can remap the
keyboard input.
** 143
call: UISSSET KB COMPOSE3
mess: X$SET MODIFIER MAPPING and X$CHANGE KEYBOARD MAPPING can remap the
keyboard input.
** 144
call: UIS$SET KB KEYTABLE
mess: X$CHANGE KEYBOARD MAPPING and X$SET MODIFIER MAPPING can remap the
keyboard input.
** 145
call: UIS$SET_LINE_STYLE
mess: UIS$SET LINE STYLE is similar to X$SET LINE ATTRIBUTES or X$CHANGE GC.
** 146
call: UIS$SET LINE WIDTH
mess: UIS$SET LINE WIDTH is similar to X$SET LINE ATTRIBUTES or X$CHANGE GC.
** 147
call: UIS$SET_LOSE KB AST
mess: There are equivalent X events; use X$CHANGE_WINDOW_ATTRIBUTES.
** 148
call: UIS$SET_MOVE_INFO_AST
mess: There are equivalent X events.
** 149
call: UIS$SET POINTER AST
mess: There are equivalent X events.
** 150
call: UIS$SET POINTER PATTERN
mess: UIS$SET_POINTER POSITION is similar to X$DEFINE CURSOR.
** 151
call: UIS$SET POINTER POSITION
mess: UIS$SET_POINTER_POSITION is similar to X$WARP_POINTER.
** 152
call: UIS$SET POSITION
mess: X11 does not provide text formatting functions.
** 153
call: UIS$SET RESIZE AST
mess: There are equivalent X events.
** 154
call: UIS$SET_SHRINK_TO_ICON_AST
mess: There are equivalent X events.
** 155
call: UIS$SET TB AST
mess: No equivalent routine exists.
** 156
call: UIS$SET TEXT FORMATTING
mess: X11 does not provide text formatting functions.
** 157
call: UIS$SET TEXT MARGINS
mess: X11 does not provide text formatting functions.
** 158
call: UIS$SET TEXT PATH
mess: X11 does not provide text formatting functions.
call: UIS$SET TEXT SLOPE
mess: X11 does not provide text formatting functions.
call: UIS$SET WRITING INDEX
```

```
mess: UIS$SET_WRITING_INDEX is similar to X$SET_FOREGROUND or X$CHANGE_GC.
** 161
call: UIS$SET WRITING MODE
{\tt mess:\ UIS\$SET\_WRITING\_MODE\ is\ similar\ to\ X\$SET\_FUNCTION\ or\ X\$CHANGE\_GC.}
call: UIS$SHRINK TO ICON
mess: UIS$SHRINK TO ICON is similar to X$SET WM HINTS.
call: UIS$SOUND BELL
mess: UIS$SOUND_BELL is similar to X$BELL.
** 164
call: UIS$SOUND_CLICK
mess: There is no way to sound the keyclick in X11.
** 165
call: UIS$TEST KB
mess: The application should keep track of this through the X event mechanism.
** 166
call: UIS$TEXT
mess: UIS$TEXT is similar to X$DRAW TEXT.
** 167
call: UIS$TRANSFORM OBJECT
mess: X11 provides \overline{n}o equivalents to the UIS$ display list routines.
call: UISDC$ALLOCATE_DOP
mess: X11 does not have comparable interface to the hardware.
** 169
call: UISDC$CIRCLE
mess: UISDC$CIRCLE is similar to X$DRAW ARC.
** 170
call: UISDC$ELLIPSE
mess: UISDC$ELLIPSE is similar to X$DRAW ARC.
** 171
call: UISDC$ERASE
mess: UISDC$ERASE is similar to X$CLEAR AREA or X$CLEAR WINDOW; X will
repaint the BG using a pixmap if specified.
** 172
call: UISDC$EXECUTE DOP ASYNCH
mess: X11 does not have a comparable interface to the hardware.
** 173
call: UISDC$EXECUTE DOP ASYNCH
mess: X11 does not have a comparable interface to the hardware.
call: UISDC$EXECUTE DOP SYNCH
mess: X11 does not have a comparable interface to the hardware.
** 175
call: UISDC$GET ALIGNED POSITION
mess: X11 no text formatting nor the concept of a current text writing position.
** 176
call: UISDC$GET_CHAR_SIZE
mess: X11 does not provide text scaling.
** 177
call: UISDC$GET CLIP
mess: X11 does not provide query routines for Graphics Context.
** 178
call: UISDC$GET POINTER POSITION
mess: UISDC$GET_POINTER_POSITION is similar to X$QUERY_POINTER.
** 179
call: UISDC$GET POSITION
mess: X11 does not provide text formatting.
call: UISDC$GET TEXT MARGINS
mess: X11 provides no text formatting nor the concept of text margins.
** 181
call: UISDC$GET_VISIBILITY
mess: There is no direct way of obtaining this information in X11. Track
visibility notify events.
** 182
call: UISDC$IMAGE
mess: UISDC$IMAGE is similar to X$PUT_IMAGE.
** 183
```

```
mess: UISDC$LINE is similar to X$DRAW SEGMENT or X$DRAW POINT.
** 184
call: UISDC$LINE ARRAY
mess: UISDC$LINE_ARRAY is similar to X$DRAW_SEGMENTS or X$DRAW_POINTS.
** 185
call: UISDC$LOAD BITMAP
mess: No equivalent routine exists.
call: UISDCSMEASURE TEXT
mess: UISDC$MEASURE TEXT is similar to X$QUERY TEXT EXTENTS. (Assumes a
UIS control list was not used.)
** 187
call: UISDC$MOVE AREA
mess: UISDC$MOVE AREA is similar to X$COPY AREA followed by X$ERASE or draw
of filled rectangle of the area.
call: UISDC$NEW TEXT LINE
mess: X11 does not provide text formatting.
** 189
call: UISDC$PLOT
mess: UISDC$PLOT is similar to X$DRAW LINE, X$SRAW LINES, or X$DRAW POINT.
** 190
call: UISDC$PLOT ARRAY
mess: UISDC$PLOT_ARRAY is similar to X$DRAW_LINE, X$DRAW_LINES, or X$DRAW_POINT.
** 191
call: UISDC$QUEUE DOP
mess: No equivalent routine exists.
** 192
call: UISDC$READ IMAGE
mess: UISDC$READ IMAGE is similar to X$GET IMAGE. CAUTION: The contents
of X11 windows are not guaranteed to be valid.
** 193
call: UISDC$SET_ALIGNED_POSITION
mess: X11 provides no text formatting nor the concept of a current text
writing position.
** 194
call: UISDC$SET BUTTON AST
mess: This function is encompassed by X event processing.
** 195
call: UISDC$SET_CHAR_SIZE
mess: X11 does not provide text scaling.
** 196
call: UISDC$SET CLIP
mess: X$SET_CLIP_RECTANGLES provides UIS clipping and more.
** 197
call: UISDC$SET POINTER AST
mess: There are equivalent X events; use X$CHANGE WINDOW ATTRIBUTES.
** 198
call: UISDC$SET POINTER PATTERN
mess: UISDC$SET_POINTER_PATTERN is similar to X$DEFINE_CURSOR.
** 199
call: UISDC$SET POINTER POSITION
mess: UISDC$SET POINTER POSITION is similar to X$WARP POINTER.
** 200
call: UISDC$SET POSITION
mess: X11 does not provide text formatting.
** 201
call: UISDC$SET TEXT MARGINS
mess: X11 provides no text formatting nor the concept of text margins.
** 202
call: UISDC$TEXT
mess: UISDC$TEXT is similar to X$DRAW TEXT.
```

# **B** Annotator Messages

This appendix contains messages you may encounter while using the Annotator.

ALLSOUBAS. All source code is assumed to be BASIC

**Informational:** All source code within the specified file is expected to be BASIC.

User Action: None.

ALLSOUBLI, All source code is assumed to be BLISS

**Informational:** All source code within the specified file is expected to be BLISS.

User Action: None.

ALLSOUC, All source code is assumed to be C

**Informational:** All source code within the specified file is expected to be C

User Action: None.

ALLSOUCOB, All source code is assumed to be COBOL

**Informational:** All the source code within the specified file is expected to be COBOL.

User Action: None.

ALLSOUFOR, All source code is assumed to be FORTRAN

Informational: All source code within the specified file is expected to be FORTRAN.

User Action: None.

ALLSOULIS, All source code is assumed to be LISP

**Informational:** All source code within the specified file is expected to be LISP.

User Action: None.

ALLSOUMAC, All source code is assumed to be VAX/MACRO

**Informational:** All source code within the specified file is expected to be MACRO.

User Action: None.

## **Annotator Messages**

ALLSOUPAS, All source code is assumed to be PASCAL

**Informational:** All source code within the specified file is expected to be PASCAL.

User Action: None.

ALLSOUPLI, All source code is assumed to be PL/I

**Informational:** All source code within the specified file is expected to be PL/I.

User Action: None.

CANCRE, Cannot create the next version of '!AS'/FAO=1

Fatal Error: The attempt to create the next version of the input file has failed.

User Action: Make sure you have the proper privileges to create files in your current directory. If you do, make sure you you have not exceeded any of your quotas. Also make sure the current version number is not 32767.

CREATING, Creating the next version of '!AS'/FAO=1

**Informational:** The next version of the input file has been successfully created.

User Action: None.

FILERRVER, File error - Verify the file name and directory

Warning: The input file name or the directory specification provided is incorrect.

User Action: Verify the file name and the directory specification. If they are incorrect, reenter them correctly. If they are correct, check the file and directory protection to make sure you have access.

INITAB, Initializing the tables

**Informational:** The table of UIS routines is being initialized.

User Action: None.

INVFILNAM, Invalid file name or specification

Warning: The file name or the directory specification you provided did not exist or did not have the appropriate protection to allow access.

**User Action:** Verify the file name and directory specifications. If they are incorrect, reenter them correctly. If they are correct, check the file and directory protection to make sure you do have access.

INVINPNOT, Invalid input - Nothing entered

Warning: The input to a question was invalid.

**User Action:** Reread the question and the acceptable input and reenter your response.

INVINPTOO, Invalid input - Too much entered

Warning: The response supplied contained too much information.

User Action: Reread the question and the acceptable input and reenter your response.

INVLANOPT, Invalid language option selected

Warning: The language option selected is invalid.

**User Action:** Review the valid options and select the one you want or exit by entering  $\boxed{CTRL/Z}$  or 0.

NOMODFIL, No modified file will be produced

Informational: A user action has occurred that does not warrant annotation taking place.

User Action: Determine if you supplied incorrect information to one of the queries. If you have, rerun the annotator and provide the correct information. If you have not, no action is required.

NORMAL, Normal successful completion

Informational: The Annotator annotated the file successfully

User Action: None.

UNATOFIN, Unable to find UIS\_X\_FLAG.TABLE

Fatal Error: The Annotator did not find the table UISANN\$ROUTINES.TABLE.

Use Action: Check the definition of the logical UISANN\$TABLE to make sure it points to the directory that contains the file UISANN\$ROUTINES.TABLE. If UISANN\$TABLE is not defined, define it with the following command:

\$ DEFINE UISANN\$TABLE SYS\$SYSROOT: [SYSHLP.EXAMPLES.UISANN].

Then ask your system manager to define it system wide.

UNRINPPRO, Unrecognized input provided

Warning: The input provided to a query is not recognized as a valid response.

User Action: Reread the question and the acceptable inputs and reenter your response.

|  |  | · · |
|--|--|-----|
|  |  | 4   |
|  |  |     |
|  |  |     |
|  |  |     |
|  |  |     |

This appendix list UIS\$ routines you may encounter with their equivalent XLIB routines and describes their functionality.

## **C.1** Introduction to UIS\$ Routines

Table C-1 gives UIS\$ routines with their equivalent Xlib routines, and an explanation of the routine functionality.

Note: If no equivalent Xlib routine exists for a UIS\$ routine, the "Xlib Routines" column contains N/A.

Table C-1 UIS Routines and their Equivalent XIIb Routines

| UIS\$ Routines     | XIib Routines | Explanation                                                                                                    |
|--------------------|---------------|----------------------------------------------------------------------------------------------------|
| UIS\$BEGIN_SEGMENT | N/A           | X11 provides no equivalent to the UIS\$ display list routines. Programmers must supply their own display list routines or reprogram in a higher-level graphic interface such as GKS or PHIGS. |
| UIS\$CIRCLE        | X\$DRAW_ARC   | You use the Xlib draw arc routine to draw circles. Refer to "Drawing Graphics" in the VMS DECwindows Guide to Xlib Programming.                                                               |
| UIS\$CLOSE_WINDOW  | SYS\$EXIT     | The CLOSE_WINDOW routine is equivalent to a SYS\$EXIT system service call and is the default action for the UIS\$CLOSE_AST.                                                                   |
| UIS\$COPY_OBJECT   | N/A           | X11 provides no equivalent to the UIS\$ display list routines. Programmers must supply their own display list routines or reprogram in a higher-level graphic interface such as GKS or PHIGS. |

Table C-1 (Cont.) UIS Routines and their Equivalent XIib Routines

| UIS\$ Routines            | XIIb Routines        | Explanation                                                                                                    |
|---------------------------|----------------------|----------------------------------------------------------------------------------------------------|
| UIS\$CREATE_COLOR_MAP     | X\$ALLOC_COLOR_CELLS | X11 incorporates the concept of <i>private</i> colormaps that can be created by the application and installed (refer to X\$CREATE_COLORMAP). However, the installation of a colormap other than the default usually alters the described in "Using Color" in the <i>VMS DECwindows Guide to Xlib Programming</i> . In general, to allocate colors for exclusive use (that is, you intend to alter the color), use X\$ALLOC_COLOR_CELLS, requesting N planes and 1 color. This provides you with a single pixel value and a set of plane mask bits that can then be permuted to form a colormap that maintains the ability to be complemented (when you use GXxor mode with the plane mask bits). If no arithmetic operations must be performed on the bitmap, make the call with 1 plane and N colors. This has a better chance of succeeding. For applications using static colors, you can request "named" colors such as "red". |
| UIS\$CREATE_COLOR_MAP_SEG | X\$CREATE_COLORMAP   | To emulate this feature, you must create and install a private colormap for the entire hardware colormap, and the application must manage this colormap. Refer to "Using Color" in the VMS DECwindows Guide to Xlib Programming. Complete control over the entire colormap is the only way to accomplish this.                                                                                                    |
| UIS\$CREATE_DISPLAY       | N/A                  | This routine has no counterpart in X11. VWS uses this routine to initialize structures and create any needed colormap. In an X11 application, this routine would be replaced by more generic application initialization.                                                                                                    |
| UIS\$CREATE_KB            | X\$SELECT_INPUT      | X11 has no equivalent to the UIS virtual keyboard. In X11, you can select the types of input events. Refer to "Handling Events" in the VMS DECwindows Guide to Xlib Programming.                                                                                                    |
| UIS\$CREATE_TERMINAL      | N/A                  | The DECterm VT340 terminal emulation windows can only be created from the DECwindows session manager. No mechanism exists to create a terminal window from within a program.                                                                                                    |

Table C-1 (Cont.) UIS Routines and their Equivalent XIib Routines

| UIS\$ Routines                    | Xlib Routines    | Explanation                                                                                                    |
|-----------------------------------|------------------|----------------------------------------------------------------------------------------------------|
| UIS\$CREATE_TB                    | N/A              | X11 provides no digitizer support.  Tablets are supported only as replacements for the mouse.                                                                                                    |
| UIS\$CREATE_<br>TRANSFORMATION    | N/A              | Since X11 provides only a device-<br>dependent integer coordinate space<br>with each unit representing a pixel,<br>programmers must provide their own<br>world coordinates and transformations.                                                                                                    |
| UIS\$CREATE_WINDOW                | X\$CREATE_WINDOW | This routine performs a device assignment to the workstation screen. This is the equivalent of X\$OPEN_DISPLAY, which establishes the link to the display. In addition, an X\$CREATE_WINDOW would be performed to create and initialize the window structures; this would be followed by an X\$MAP_WINDOW to make the window visible. Refer to "Managing the Client-Server Connection" and "Working with Windows" in the VMS DECwindows Guide to Xlib Programming. |
| UIS\$DELETE_COLOR_MAP             | X\$FREE_COLORMAP | Refer to "Using Color", in the<br>VMS DECwindows Guide to Xlib<br>Programming.                                                                                                    |
| UIS\$DELETE_COLOR_MAP_<br>SEGMENT | X\$FREE_COLORMAP | Refer to "Using Color", in the<br>VMS DECwindows Guide to Xlib<br>Programming.                                                                                                    |
| UIS\$DELETE_DISPLAY               | X\$CLOSE_DISPLAY | Closing the display is the nearest equivalent under X11. The X\$DESTROY_WINDOW call is similar to moving the viewport offscreen under VWS. It leaves everything set up (like the connection), but does not leave the window.                                                                                                    |
| UIS\$DELETE_KB                    | X\$SELECT_INPUT  | X11 provides no equivalent to a virtual keyboard. Types of input events can be selected and keyboard events ignored. Refer to "Handling Events", in the VMS DECwindows Guide to Xlib Programming.                                                                                                    |
| UIS\$DELETE_OBJECT                | N/A              | X11 provides no equivalent to the UIS\$ display list routines. Programmers must supply their own display list routines or reprogram in a higher-level graphic interface such as GKS or PHIGS.                                                                                                    |

Table C-1 (Cont.) UIS Routines and their Equivalent XIib Routines

| UIS\$ Routines             | XIIb Routines    | Explanation                                                                                                    |
|----------------------------|------------------|----------------------------------------------------------------------------------------------------|
| UIS\$DELETE_PRIVATE        | N/A              | X11 provides no equivalent to the UIS\$ display list routines. Programmers must supply their own display list routines or reprogram in a higher-level graphic interface such as GKS or PHIGS.                                                                                                    |
| UIS\$DELETE_TB             | N/A              | X11 provides no digitizer support.  Tablets are supported only as replacements for the mouse.                                                                                                    |
| UIS\$DELETE_TRANSFORMATION | N/A              | Since X11 provides only a device-<br>dependent integer coordinate space<br>with each unit representing a pixel,<br>programmers must provide their own<br>world coordinates and transformations.                                                                                                    |
| UIS\$DELETE_WINDOW         | X\$CLOSE_DISPLAY | Closing the display is the nearest equivalent under X11. The X\$DESTROY_WINDOW call is more like moving the viewport offscreen under VWS. It leaves everything set up (like the connection), but does not leave the window.                                                                                             |
| UIS\$DISABLE_DISPLAY_LIST  | N/A              | X11 provides no equivalent to the UIS\$ display list routines. Programmers must supply their own display list routines or reprogram in a higher-level graphic interface such as GKS or PHIGS.                                                                                                    |
| UIS\$DISABLE_KB            | X\$SELECT_INPUT  | X11 provides no equivalent to a virtual keyboard. The types of input events can be selected and keyboard events ignored. Refer to "Handling Events", in the VMS DECwindows Guide to Xlib Programming.                                                                                                    |
| UIS\$DISABLE_TB            | N/A              | X11 provides no digitizer support.  Tablets are supported only as replacements for the mouse.                                                                                                    |
| UIS\$DISABLE_VIEWPORT_TB   | N/A              | UIS uses this routine to disconnect a virtual KB from a window and remove the window from the list of windows that can be cycled to. X11 has no concept of a virtual KB. You either accept input focus and keyboard input events or do not choose to receive these events of the input focus. Refer to X\$SELECT_INPUT. |
| UIS\$ELLIPSE               | X\$DRAW_ARC      | Draw ellipses by using the Xlib draw arc routine. Refer to "Drawing Graphics", in the VMS DECwindows Guide to Xlib Programming.                                                                                                    |

Table C-1 (Cont.) UIS Routines and their Equivalent XIib Routines

| UIS\$ Routines           | XIIb Routines      | Explanation                                                                                                    |
|--------------------------|--------------------|----------------------------------------------------------------------------------------------------|
| UIS\$ENABLE_DISPLAY_LIST | N/A                | X11 provides no equivalent to the UIS\$ display list routines. Programmers must supply their own display list routines or reprogram in a higher-level graphic interface such as GKS or PHIGS.                                                                                                    |
| UIS\$ENABLE_KB           | X\$SET_INPUT_FOCUS | This call sets the input focus (the closest concept to connecting the physical keyboard to a window).                                                                                                    |
| UIS\$ENABLE_TB           | N/A                | X11 provides no digitizer support.  Tablets are supported only as replacements for the mouse.                                                                                                    |
| UIS\$ENABLE_VIEWPORT_KB  | N/A                | UIS uses this routine to associate a virtual KB with a window and add the window to the list of windows that can be cycled to. X11 has no concept of a virtual KB. You either accept input focus and keyboard input events or do not choose to receive these events of the input focus. Refer to X\$SELECT_INPUT. |
| UIS\$END_SEGMENT         | N/A                | X11 provides no equivalents to the UIS\$ display list routines. Programmers must supply their own display list routines or reprogram in a higher-level graphic interface such as GKS or PHIGS.                                                                                                    |
| UIS\$ERASE               | X\$CLEAR_AREA      | Both Clear Area and Clear Window routines are provided to erase portions of windows. You cannot use the Clear Area function on a PIXMAP. Instead, you should use a filled rectangle the size of the screen in the background color. Refer to "Drawing Graphics" in the VMS DECwindows Guide to Xlib Programming.  |
| UIS\$EXECUTE             | N/A                | X11 provides no equivalents to the UIS\$ display list routines. Programmers must supply their own display list routines or reprogram in a higher-level graphic interface such as GKS or PHIGS.                                                                                                    |
| UIS\$EXECUTE_DISPLAY     | N/A                | X11 provides no equivalents to the UIS\$ display list routines. Programmers must supply their own display list routines or reprogram in a higher-level graphic interface such as GKS or PHIGS.                                                                                                    |

Table C-1 (Cont.) UIS Routines and their Equivalent XIIb Routines

| UIS\$ Routines       | XIIb Routines   | Explanation                                                                                                    |
|----------------------|-----------------|----------------------------------------------------------------------------------------------------|
| UIS\$EXPAND_ICON     | X\$SET_WM_HINTS | Generally, the user controls the state of the application window. To set the initial state of a window, use the property routines to communicate to the server. In addition, the server honors the hints after the window has been created and mapped. Thus, if you specify the Initial State for the window as X\$C_NORMAL_STATE with the X\$SET_WM_HINTS, a window currently in an icon state will be expanded. |
| UIS\$EXTRACT_HEADER  | N/A             | X11 provides no equivalents to the UIS\$ display list routines. Programmers must supply their own display list routines or reprogram in a higher-level graphic interface such as GKS or PHIGS.                                                                                                    |
| UIS\$EXTRACT_OBJECT  | N/A             | X11 provides no equivalents to the UIS\$ display list routines. Programmers must supply their own display list routines or reprogram in a higher-level graphic interface such as GKS or PHIGS.                                                                                                    |
| UIS\$EXTRACT_PRIVATE | N/A             | X11 provides no equivalents to the UIS\$ display list routines. Programmers must supply their own display list routines or reprogram in a higher-level graphic interface such as GKS or PHIGS.                                                                                                    |
| UIS\$EXTRACT_REGION  | N/A             | X11 provides no equivalents to the UIS\$ display list routines. Programmers must supply their own display list routines or reprogram in a higher-level graphic interface such as GKS or PHIGS.                                                                                                    |
| UIS\$EXTRACT_TRAILER | N/A             | X11 provides no equivalents to the UIS\$ display list routines. Programmers must supply their own display list routines or reprogram in a higher-level graphic interface such as GKS or PHIGS.                                                                                                    |
| UIS\$FIND_PRIMITIVE  | N/A             | X11 provides no equivalents to the UIS\$ display list routines. Programmers must supply their own display list routines or reprogram in a higher-level graphic interface such as GKS or PHIGS.                                                                                                    |
| UIS\$FIND_SEGMENT    | N/A             | X11 provides no equivalents to the UIS\$ display list routines. Programmers must supply their own display list routines or reprogram in a higher-level graphic interface such as GKS or PHIGS.                                                                                                    |

# **UIS\$** Routines and Equivalent Xlib Routines

Table C-1 (Cont.) UIS Routines and their Equivalent XIIb Routines

| UIS\$ Routines            | XIib Routines           | Explanation                                                                                                    |
|---------------------------|-------------------------|----------------------------------------------------------------------------------------------------|
| UIS\$GET_ABS_POINTER_POS  | X\$QUERY_POINTER        | This function returns the position of the pointer relative to the window as well as the current state of the modifier keys and buttons. Refer to the Xlib Routines Reference Manual, Part 1, "Window Routines". |
| UIS\$GET_ALIGNED_POSITION | N/A                     | X11 does not provide text formatting functions.                                                                                                    |
| UIS\$GET_ARC_TYPE         | N/A                     | X11 does not provide inquiry functions for GCs (the equivalent of UIS ATBs).                                                                                                    |
| UIS\$GET_BACKGROUND_INDEX | N/A                     | X11 does not provide inquiry functions for GCs (the equivalent of UIS ATBs).                                                                                                    |
| UIS\$GET_BUTTONS          | X\$QUERY_POINTER        | This function returns the position of the pointer relative to the window as well as the current state of the modifier keys and buttons. Refer to the Xlib Routines Reference Manual, Part 1, "Window Routines". |
| UIS\$GET_CHAR_ROTATION    | N/A                     | X11 does not provide text rotation.                                                                                                    |
| UIS\$GET_CHAR_SIZE        | N/A                     | X11 does not provide text scaling.                                                                                                    |
| UIS\$GET_CHAR_SPACING     | N/A                     | X11 does not provide text formatting.                                                                                                    |
| UIS\$GET_CLIP             | N/A                     | X11 does not provide inquiry functions for GCs (the equivalent of UIS ATBs).                                                                                                    |
| UIS\$GET_COLOR            | X\$QUERY_COLOR          | Provides the RGB values for the specified index.                                                                                                    |
| UIS\$GET_COLORS           | X\$QUERY_COLORS         | Provides the RGB values for the specified index values.                                                                                                    |
| UIS\$GET_CURRENT_OBJECT   | N/A                     | X11 provides no equivalents to the UIS\$ display list routines. Programmers must supply their own display list routines or reprogram in a higher-level graphic interface such as GKS or PHIGS.                  |
| UIS\$GET_DISPLAY_SIZE     | Refer to "Explanation". | The X\$DISPLAY_WIDTH, X\$DISPLAY_WIDTH_MM, X\$DISPLAY_HEIGHT, and X\$DISPLAY_HEIGHT_MM calls provide the information needed to emulate this.                                                                    |
| UIS\$GET_FILL_PATTERN     | N/A                     | X11 does not provide inquiry functions for GCs (the equivalent of UIS ATBs).                                                                                                    |
| UIS\$GET_FONT             | N/A                     | X11 does not provide inquiry functions for GCs (the equivalent of UIS ATBs).                                                                                                    |
| UIS\$GET_FONT_ATTRIBUTES  | X\$QUERY_FONT           | This routine, as well as X\$LOOKUP_FONT_WITH_INFO, can return information associated with this call.                                                                                                    |

# **UIS\$ Routines and Equivalent Xlib Routines**

Table C-1 (Cont.) UIS Routines and their Equivalent XIib Routines

| UIS\$ Routines             | XIib Routines               | Explanation                                                                                                    |
|----------------------------|-----------------------------|----------------------------------------------------------------------------------------------------|
| UIS\$GET_FONT_SIZE         | X\$QUERY_FONT               | This routine, as well as X\$LOOKUP_FONT_WITH_INFO, can return information associated with this call.                                                                                                    |
| UIS\$GET_HW_COLOR_INFO     | N/A                         | The information returned by this call is available through a number of individual calls. Refer to the Xlib Routines Reference Manual, Part 1, "Display Routines".                                               |
| UIS\$GET_INTENSITIES       | X\$QUERY_COLORS             | Use the X\$QUERY_COLORS routines.                                                                                                    |
| UIS\$GET_INTENSITY         | X\$QUERY_COLOR              | Use the X\$QUERY_COLOR routines.                                                                                                    |
| UIS\$GET_KB_ATTRIBUTES     | X\$GET_KEYBOARD_<br>CONTROL | The attributes are not specified in the same manner but are available through this routine.                                                                                                    |
| UIS\$GET_LINE_STYLE        | N/A                         | X11 does not provide inquiry functions for GCs (the equivalent of UIS ATBs).                                                                                                    |
| UIS\$GET_LINE_WIDTH        | N/A                         | X11 does not provide inquiry functions for GCs (the equivalent of UIS ATBs).                                                                                                    |
| UIS\$GET_NEXT_OBJECT       | N/A                         | X11 provides no equivalents to the UIS\$ display list routines. Programmers must supply their own display list routines or reprogram in a higher-level graphic interface such as GKS or PHIGS.                  |
| UIS\$GET_OBJECT_ATTRIBUTES | N/A                         | X11 provides no equivalents to the UIS\$ display list routines. Programmers must supply their own display list routines or reprogram in a higher-level graphic interface such as GKS or PHIGS.                  |
| UIS\$GET_PARENT_SEGMENT    | N/A                         | X11 provides no equivalents to the UIS\$ display list routines. Programmers must supply their own display list routines or reprogram in a higher-level graphic interface such as GKS or PHIGS.                  |
| UIS\$GET_POINTER_POSITION  | X\$QUERY_POINTER            | This function returns the position of the pointer relative to the window as well as the current state of the modifier keys and buttons. Refer to the Xlib Routines Reference Manual, Part 1, "Window Routines". |
| UIS\$GET_POSITION          | N/A                         | X11 does not provide text formatting functions.                                                                                                    |
| UIS\$GET_PREVIOUS_OBJECT   | NA                          | X11 provides no equivalents to the UIS\$ display list routines. Programmers must supply their own display list routines or reprogram in a higher-level graphic interface such as GKS or PHIGS.                  |

## **UIS\$** Routines and Equivalent XIib Routines

Table C-1 (Cont.) UIS Routines and their Equivalent XIib Routines

| UIS\$ Routines             | XIib Routines                | Explanation                                                                                                    |
|----------------------------|------------------------------|----------------------------------------------------------------------------------------------------|
| UIS\$GET_ROOT_SEGMENT      | NA                           | X11 provides no equivalents to the UIS\$ display list routines. Programmers must supply their own display list routines or reprogram in a higher-level graphic interface such as GKS or PHIGS.                                                                                                    |
| UIS\$GET_TB_INFO           | N/A                          | X11 provides no digitizer support.  Tablets are supported only as replacements for the mouse.                                                                                                    |
| UIS\$GET_TB_POSITION       | N/A                          | X11 provides no digitizer support.  Tablets are supported only as replacements for the mouse.                                                                                                    |
| UIS\$GET_TEXT_FORMATTING   | N/A                          | X11 does not provide text formatting functions.                                                                                                    |
| UIS\$GET_TEXT_MARGINS      | N/A                          | X11 does not provide text formatting functions.                                                                                                    |
| UIS\$GET_TEXT_PATH         | N/A                          | X11 does not provide text drawing path (left-right) functions.                                                                                                    |
| UIS\$GET_TEXT_SLOPE        | N/A                          | X11 does not provide text slope (rotation) functions.                                                                                                    |
| UIS\$GET_VCM_ID            | N/A                          | X11 has no equivalent function. The colormap ID for X11 is the nearest equivalent and is returned when the colormap is created or the workstation default can be returned. In general, the X11 colormap is not equivalent to the UIS colormap.                                                                                                    |
| UIS\$GET_VIEWPORT_ICON     | N/A                          | In general, icons are managed by the window manager. Communication and inquiry are performed via structures that provide "hints" to the window manager. Refer to "Using Properties" in the Guide to Xlib Programming to Communicate with the Window Manager. The X\$SET_WM_HINTS routine contains an ICON WINDOW field that you can optionally use to supply a window that serves as the icon. This window ID is user-created. Normally, icons are supplied when you provide a PIXMAP to be used as the icon display data. |
| UIS\$GET_VIEWPORT_POSITION | X\$GET_WINDOW_<br>ATTRIBUTES | You can obtain a data structure that provides information about the current position size and other window attributes.                                                                                                    |

## **UIS\$ Routines and Equivalent Xlib Routines**

Table C-1 (Cont.) UIS Routines and their Equivalent XIib Routines

| UIS\$ Routines             | XIib Routines                | Explanation                                                                                                    |
|----------------------------|------------------------------|----------------------------------------------------------------------------------------------------|
| UIS\$GET_VIEWPORT_SIZE     | X\$GET_WINDOW_<br>ATTRIBUTES | You can obtain a data structure that provides information about the current position size and other window attributes.                                                                                                    |
| UIS\$GET_VISIBILITY        | N/A                          | A direct method of obtaining this information does not exist in X11. Since the X11 application can be notified of all requests to expose a window and can be notified (after the fact) of any window occlusion, the application can therefore keep track of the current state of visibility.                                                                                                 |
| UIS\$GET_WINDOW_ATTRIBUTES | X\$GET_WINDOW_<br>ATTRIBUTES | You can obtain a data structure that provides information about the current position size and other window attributes.                                                                                                    |
| UIS\$GET_WINDOW_SIZE       | X\$GET_GEOMETRY              | You can obtain a data structure that provides information about the current position size and other window attributes.                                                                                                    |
| UIS\$GET_WRITING_INDEX     | N/A                          | X11 does not provide inquiry functions for GCs (the equivalent of UIS ATBs).                                                                                                    |
| UIS\$GET_WRITING_MODE      | N/A                          | X11 does not provide inquiry functions for GCs (the equivalent of UIS ATBs).                                                                                                    |
| UIS\$GET_WS_COLOR          | X\$LOOKUP_COLOR              | DECwindows contains a set of named colors. This call returns the closest RGB values available for the hardware, as well as the ideal RGB values for the specified color. Appendix C of the Guide to Xlib Programming provides the names of the predefined colors for DECwindows.                                                                                                    |
| UIS\$GET_WS_INTENSITY      | X\$LOOKUP_COLOR              | The intensity is returned as RGB values. You can use NTSC to convert the RGB values to an intensity. DECwindows contains a set of named colors. This call returns the closest RGB values available for the hardware, as well as the ideal RGB values for the specified color. Appendix C of the <i>Guide to Xlib Programming</i> provides the names of the predefined colors for DECwindows. |

## **UIS\$** Routines and Equivalent XIib Routines

Table C-1 (Cont.) UIS Routines and their Equivalent XIIb Routines

| UIS\$ Routines     | XIib Routines         | Explanation                                                                                                    |
|--------------------|-----------------------|----------------------------------------------------------------------------------------------------|
| UIS\$HLS_TO_RGB    | N/A                   | The X11 RGB system is based on a 16-bit integer value, while the UIS RGB system uses a floating point between 0 and 1. HLS conversion routines are widely available, and one is included in Appendix C of A Guide to Migrating VWS Applications to DECwindows Xlib libraries provide no conversion routines.  |
| UIS\$HSV_TO_RGB    | N/A                   | The X11 RGB system is based on a 16-bit integer value, while the UIS RGB system uses a floating point between 0 and 1. HLS conversion routines are widely available, and one is included in Appendix C of A Guide to Migrating VWS Applications to DECwindows. Xlib libraries provide no conversion routines. |
| UIS\$IMAGE         | X\$PUT_IMAGE          | Refer to "Drawing Graphics" in the VMS DECwindows Guide to Xlib Programming. Note that you may have to reformat image data unless you create and install a colormap for images greater than 1 bit deep.                                                                                                    |
| UIS\$INSERT_OBJECT | N/A                   | X11 provides no equivalents to the UIS\$ display list routines. Programmers must supply their own display list routines or reprogram in a higher-level graphic interface such as GKS or PHIGS.                                                                                                    |
| UIS\$LINE          | X\$DRAW_SEGMENT       | The X\$DRAW_POINT routine is also used to draw individual points (zero length lines). Refer to "Drawing Graphics" in the VMS DECwindows Guide to Xlib Programming.                                                                                                    |
| UIS\$LINE_ARRAY    | X\$DRAW_SEGMENTS      | The X\$DRAW_POINTS routine is also used to draw individual points (zero length lines). Refer to "Drawing Graphics" in the VMS DECwindows Guide to Xlib Programming.                                                                                                    |
| UIS\$MEASURE_TEXT  | X\$QUERY_TEXT_EXTENTS | X11 provides an equivalent function to measure the length of a text string. Note that control strings and text formatting are not provided for text output.                                                                                                    |
| UIS\$MOVE_AREA     | X\$COPY_AREA          | This is equivalent to an X\$COPY_AREA followed by one or more X\$CLEAR_AREA operations to clear the area no longer covered by the area moved. Refer to "Drawing Graphics" in the VMS DECwindows Guide to Xlib Programming.                                                                                    |

## **UIS\$ Routines and Equivalent Xlib Routines**

Table C-1 (Cont.) UIS Routines and their Equivalent XIib Routines

| UIS\$ Routines     | XIIb Routines                   | Explanation                                                                                                    |
|--------------------|---------------------------------|----------------------------------------------------------------------------------------------------|
| UIS\$MOVE_VIEWPORT | X\$MOVE_WINDOW                  | This function changes the location of<br>the window on the screen. In X11, this<br>function can move the window partially<br>offscreen. This feature is not possible<br>with the UIS call.                                                                                                    |
| UIS\$MOVE_WINDOW   | N/A                             | X11 provides no equivalent function, since this relocates the display list. When no display list is used, it works much like UIS\$MOVE_AREA.                                                                                                    |
| UIS\$NEW_TEXT_LINE | N/A                             | X11 does not provide text formatting functions.                                                                                                    |
| UIS\$PLOT          | X\$DRAW_LINE                    | The X\$DRAW_POINT routine is also used to draw individual points (zero length lines). Refer to "Drawing Graphics" in the VMS DECwindows Guide to Xlib Programming.                                                                                                    |
| UIS\$PLOT_ARRAY    | X\$DRAW_LINES                   | The X\$DRAW_POINTS routine is also used to draw individual points (zero length lines). Refer to "Drawing Graphics" in the VMS DECwindows Guide to Xlib Programming.                                                                                                    |
| UIS\$POP_VIEWPORT  | X\$RAISE_WINDOW                 | These are directly equivalent.                                                                                                    |
| UIS\$PRESENT       | N/A                             | DECwindows applications are generally started with SYS\$OUTPUT and given a device class of DC\$_WORKSTATION (device controller type WS). Applications should first check for this device class as SYS\$OUTPUT. If the class is not DC\$_WORKSTATION, the application should check for a logical name DECW\$DISPLAY to be defined. If this logical is present, the X\$OPENDISPLAY call uses this as the display destination. If both of these options fail, and your application supports both UIS and DECwindows, you can call UIS\$PRESENT to see if UIS is available. |
| UIS\$PRIVATE       | N/A                             | X11 provides no equivalents to the UIS\$ display list routines. Programmers must supply their own display list routines or reprogram in a higher-level graphic interface such as GKS or PHIGS.                                                                                                    |
| UIS\$PUSH_VIEWPORT | X\$LOWER_WINDOW                 | These are directly equivalent.                                                                                                    |
| UIS\$READ_CHAR     | N/A                             | Keyboard input is delivered via the X EVENT mechanism.                                                                                                    |
| UIS\$RESIZE_WINDOW | X\$CHANGE_WINDOW_<br>ATTRIBUTES | You can use this call to resize the X11 window.                                                                                                    |

Table C-1 (Cont.) UIS Routines and their Equivalent XIib Routines

| UIS\$ Routines            | XIIb Routines          | Explanation                                                                                                    |
|---------------------------|------------------------|----------------------------------------------------------------------------------------------------|
| UIS\$RESTORE_CMS_COLORS   | X\$INSTALL_COLORMAP    | This X11 function installs a colormap. When you use a private colormap, you can use this function to do the binding to the hardware. Note that all colors are affected by this call.                                                                                                    |
| UIS\$RGB_TO_HLS           | N/A                    | The X11 RGB system is based on a 16-bit integer value, while the UIS RGB system uses a floating point between 0 and 1. HLS conversion routines are widely available, and one is included in Appendix C of A Guide to Migrating VWS Applications to DECwindows. Xlib libraries provide no conversion routines. |
| UIS\$RGB_TO_HSV           | N/A                    | The X11 RGB system is based on a 16-bit integer value, while the UIS RGB system uses a floating point between 0 and 1. HLS conversion routines are widely available, and one is included in Appendix C of A Guide to Migrating VWS Applications to DECwindows. Xlib libraries provide no conversion routines. |
| UIS\$SET_ADDOPT_AST       | N/A                    | DECwindows has no additional options selection. Use the DECwindows Toolkit and the appropriate widget set to find equivalent functionality.                                                                                                    |
| UIS\$SET_ALIGNED_POSITION | N/A                    | X11 does not provide text formatting functions.                                                                                                    |
| UIS\$SET_ARC_TYPE         | X\$SET_ARC_MODE        | Most of the ARC drawing styles are available in X11.                                                                                                    |
| UIS\$SET_BACKGROUND_INDEX | X\$SET_BACKGROUND      | This is provided by the appropriate GC creation or modification command. Refer to the <i>Xlib Routines Reference Manual</i> , Part 1, "Graphics Context Routines". The background index is specified in the BACKGROUND value in the GC Values data structure.                                                 |
| UIS\$SET_BUTTON_AST       | N/A                    | This is included in X EVENT processing. Refer to the <i>Xlib Reference Manual</i> , Part 1, "Event Routines".                                                                                                    |
| UIS\$SET_CHAR_ROTATION    | N/A                    | X11 does not provide character rotation.                                                                                                    |
| UIS\$SET_CHAR_SIZE        | N/A                    | X11 does not provide character scaling.                                                                                                    |
| UIS\$SET_CHAR_SLANT       | N/A                    | X11 does not provide character slanting.                                                                                                    |
| UIS\$SET_CHAR_SPACING     | N/A                    | X11 does not provide text formatting functions.                                                                                                    |
| UIS\$SET_CLIP             | X\$SET_CLIP_RECTANGLES | This provides a superset of UIS clipping.                                                                                                    |
| UIS\$SET_CLOSE_AST        | N/A                    | The DECwindows Toolkit contains the only equivalent concept in DECwindows.                                                                                                    |

# **UIS\$ Routines and Equivalent Xlib Routines**

Table C-1 (Cont.) UIS Routines and their Equivalent XIib Routines

| UIS\$ Routines              | XIIb Routines   | Explanation                                                                                                    |
|-----------------------------|-----------------|----------------------------------------------------------------------------------------------------|
| UIS\$SET_COLOR              | X\$STORE_COLOR  | X\$STORE_COLOR sets the RGB value in a previously allocated color cell. The RGB values must be converted into 16-bit integer values. Refer to the Xlib Reference Manual, Part 1, "Color Routines".                                                                                         |
| UIS\$SET_COLORS             | X\$STORE_COLORS | X\$STORE_COLORS sets RGB values in a list of previously allocated color cells. The RGB values must be converted into 16-bit integer values. Refer to the Xlib Reference Manual, Part 1, "Color Routines".                                                                                  |
| UIS\$SET_EXPAND_ICON_AST    | N/A             | You can obtain equivalent X EVENTS by using the EVENT MASK in the X\$CHANGE_WINDOW_ATTRIBUTES call. Refer to the Xlib Routines Reference Manual, Part 1, "Window Routines", for more information.                                                                                          |
| UIS\$SET_FILL_PATTERN       | X\$SET_STIPPLE  | UIS fill patterns are the equivalent of stipple patterns in X11. A stipple is a single-bit deep PIXMAP. The PIXMAP must be created and the pattern drawn into it. Usually this is accomplished with the X\$PUT_IMAGE operation. The stipple can then be used in a GC as a pattern or mask. |
| UIS\$SET_FONT               | X\$SET_FONT     | This routine sets a font ID into a GC. You must use the X\$LOAD_FONT routine to obtain the font ID. Refer to the Xlib Routines Reference Manual, Part 1, "Graphics Context Routines" and Part 2, "Font Routines" for information on these routines.                                        |
| UIS\$SET_GAIN_KB_AST        | N/A             | Equivalent X EVENTS exist for obtaining INPUT FOCUS. Refer to "Handling Events" in the <i>Guide to Xlib Programming</i> .                                                                                                    |
| UIS\$SET_INSERTION_POSITION | N/A             | X11 provides no equivalents to the UIS\$ display list routines. Programmers must supply their own display list routines or reprogram in a higher-level graphic interface such as GKS or PHIGS.                                                                                             |

# **UIS\$** Routines and Equivalent XIib Routines

Table C-1 (Cont.) UIS Routines and their Equivalent XIib Routines

| UIS\$ Routines         | XIib Routines                  | Explanation                                                                                                    |
|------------------------|--------------------------------|----------------------------------------------------------------------------------------------------|
| UIS\$SET_INTENSITIES   | X\$STORE_COLOR                 | X\$STORE_COLOR sets an RGB value in a previously allocated color cell. RGB values must be converted into 16-bit integer values. Derive RGB values by using the intensity value for each of the RGB components. Refer to the Xlib Routines Reference Manual, Part 1, "Color Routines".                   |
| UIS\$SET_INTENSITY     | X\$STORE_COLORS                | X\$STORE_COLORS sets a list of RGB values in a list of previously allocated color cells. RGB values must be converted into 16-bit integer values. Derive RGB values by using the intensity value for each of the RGB components. Refer to the Xlib Routines Reference Manual, Part 1, "Color Routines". |
| UIS\$SET_KB_AST        | N/A                            | You can obtain equivalent X EVENTS by using the EVENT MASK in the X\$CHANGE_WINDOW_ATTRIBUTES call. Refer to the Xlib Routines Reference Manual, Part 1, Window Routines" for more information.                                                                                                    |
| UIS\$SET_KB_ATTRIBUTES | X\$CHANGE_KEYBOARD_<br>CONTROL | The KB can be remapped as appropriate. Note that this is done in a completely different fashion in X11. Refer to the Xlib Routines Reference Manual, Part 2, Window and Session Manager Routines" for more information.                                                                                 |
| UIS\$SET_KB_COMPOSE2   | X\$SET_MODIFIER_MAPPING        | Along with the X\$CHANGE_KEYBOARD_MAPPING routine, this can remap the keyboard input. Refer to the Xlib Routines Reference Manual, Part 2, Window and Session Manager Routines" for more information.                                                                                                   |
| UIS\$SET_KB_COMPOSE3   | X\$SET_MODIFIER_MAPPING        | Along with the X\$CHANGE_KEYBOARD_MAPPING routine, this can remap the keyboard input. Refer to the Xlib Routines Reference Manual, Part 2, "Window and Session Manager Routines" for more information.                                                                                                  |
| UIS\$SET_KB_KEYTABLE   | X\$CHANGE_KEYBOARD_<br>MAPPING | Along with the X\$SET_KEYBOARD_MAPPING routine, this can remap the keyboard input. Refer to the Xlib Routines Reference Manual, Part 2, Window and Session Manager Routines" for more information.                                                                                                    |

## **UIS\$ Routines and Equivalent Xlib Routines**

Table C-1 (Cont.) UIS Routines and their Equivalent XIib Routines

| UIS\$ Routines              | XIib Routines          | Explanation                                                                                                    |
|-----------------------------|------------------------|----------------------------------------------------------------------------------------------------|
| UIS\$SET_LINE_STYLE         | X\$SET_LINE_ATTRIBUTES | Refer to the Xlib Routines Reference Manual, Part 1, Graphic Context Routines" for more information.                                                                                                    |
| UIS\$SET_LINE_WIDTH         | X\$SET_LINE_ATTRIBUTES | Refer to the Xlib Routines Reference Manual, Part 1, "Graphic Context Routines" for more information.                                                                                                    |
| UIS\$SET_LOSE_KB_AST        | N/A                    | You can obtain equivalent X EVENTS by using the EVENT MASK in the X\$CHANGE_WINDOW_ATTRIBUTES call. Refer to the Xlib Routines Reference Manual, Part 1, Window Routines" for more information.          |
| UIS\$SET_MOVE_INFO_AST      | N/A                    | You can obtain equivalent X EVENTS by using the EVENT MASK in the X\$CHANGE_WINDOW_ATTRIBUTES call. Refer to the <i>Xlib Routines Reference Manual</i> , Part 1, "Window Routines" for more information. |
| UIS\$SET_POINTER_AST        | N/A                    | You can obtain equivalent X EVENTS by using the EVENT MASK in the X\$CHANGE_WINDOW_ATTRIBUTES call. Refer to the Xlib Routines Reference Manual, Part 1, "Window Routines" for more information.         |
| UIS\$SET_POINTER_PATTERN    | X\$DEFINE_CURSOR       | Refer to the Xlib Routines Reference Manual, Part 2, "Cursor Routines", for more information.                                                                                                    |
| UIS\$SET_POINTER_POSITION   | X\$WARP_POINTER        | Refer to the Xlib Routines Reference Manual, Part 2, "Window and Session Manager Routines" for more information.                                                                                         |
| UIS\$SET_POSITION           | N/A                    | X11 does not provide text formatting functions.                                                                                                    |
| UIS\$SET_RESIZE_AST         | N/A                    | You can obtain equivalent X EVENTS by using the EVENT MASK in the X\$CHANGE_WINDOW_ATTRIBUTES call. Refer to the Xlib Routines Reference Manual, Part 1, "Window Routines" for more information.         |
| UIS\$SET_SHRINK_TO_ICON_AST | N/A                    | You can obtain equivalent X EVENTS by using the EVENT MASK in the X\$CHANGE_WINDOW_ATTRIBUTES call. Refer to the Xlib Routines Reference Manual, Part 1, "Window Routines" for more information.         |
| UIS\$SET_TB_AST             | N/A                    | X11 provides no digitizer support.  Tablets are supported only as replacements for the mouse.                                                                                                    |

# **UIS\$** Routines and Equivalent XIib Routines

Table C-1 (Cont.) UIS Routines and their Equivalent XIib Routines

| UIS\$ Routines           | XIib Routines   | Explanation                                                                                                    |
|--------------------------|-----------------|----------------------------------------------------------------------------------------------------|
| UIS\$SET_TEXT_FORMATTING | N/A             | X11 does not provide text formatting functions.                                                                                                    |
| UIS\$SET_TEXT_MARGINS    | N/A             | X11 does not provide text formatting functions.                                                                                                    |
| UIS\$SET_TEXT_PATH       | N/A             | X11 does not provide text formatting functions.                                                                                                    |
| UIS\$SET_TEXT_SLOPE      | N/A             | X11 does not provide text formatting functions.                                                                                                    |
| UIS\$SET_WRITING_MODE    | X\$SET_FUNCTION | This is provided by the appropriate GC creation or modification command. Refer to the Xlib Routines Reference Manual, Part 1, "Graphics Context Routines" for more information. The FUNCTION is the actual logical operator used for the operation. UIS "modes" are a combination of FUNCTION, FILL STYLE, FILL STIPPLE, FOREGROUND, and BACKGROUND pixel values. A routine that shows the mapping for most UIS writing modes is provided in Appendix G of A Guide to Migrating VWS Applications to DECwindows. |
| UIS\$SHRINK_TO_ICON      | X\$SET_WM_HINTS | The state of the application is generally controlled exclusively by the user. Set the initial state of a window by using the property routines to communicate to the server. In addition, the server honors the hints after the window has been created and mapped. Thus, if you specify the Initial State for the window as X\$C_ICONIC_STATE, a window currently in a window state will be iconified.                                                                                                    |
| UIS\$SOUND_BELL          | X\$BELL         | Refer to the Xlib Routines Reference<br>Manual, Part 2, "Window and Session<br>Manager Routines" for more information.                                                                                                    |
| UIS\$SOUND_CLICK         | N/A             | The keyclick cannot be sounded in X11.                                                                                                    |
| UIS\$TEST_KB             | N/A             | Applications should keep track of this through the X EVENT mechanism for INPUT focus gain and lose events.                                                                                                    |
| UIS\$TEXT                | X\$DRAWTEXT     | X11 routines doe not provide any of the text formatting or control lists provided by UIS.                                                                                                    |
| UIS\$TRANSFORM_OBJECT    | N/A             | X11 provides no equivalents to the UIS\$ display list routines. Programmers must supply their own display list routines or reprogram in a higher-level graphic interface such as GKS or PHIGS.                                                                                                    |

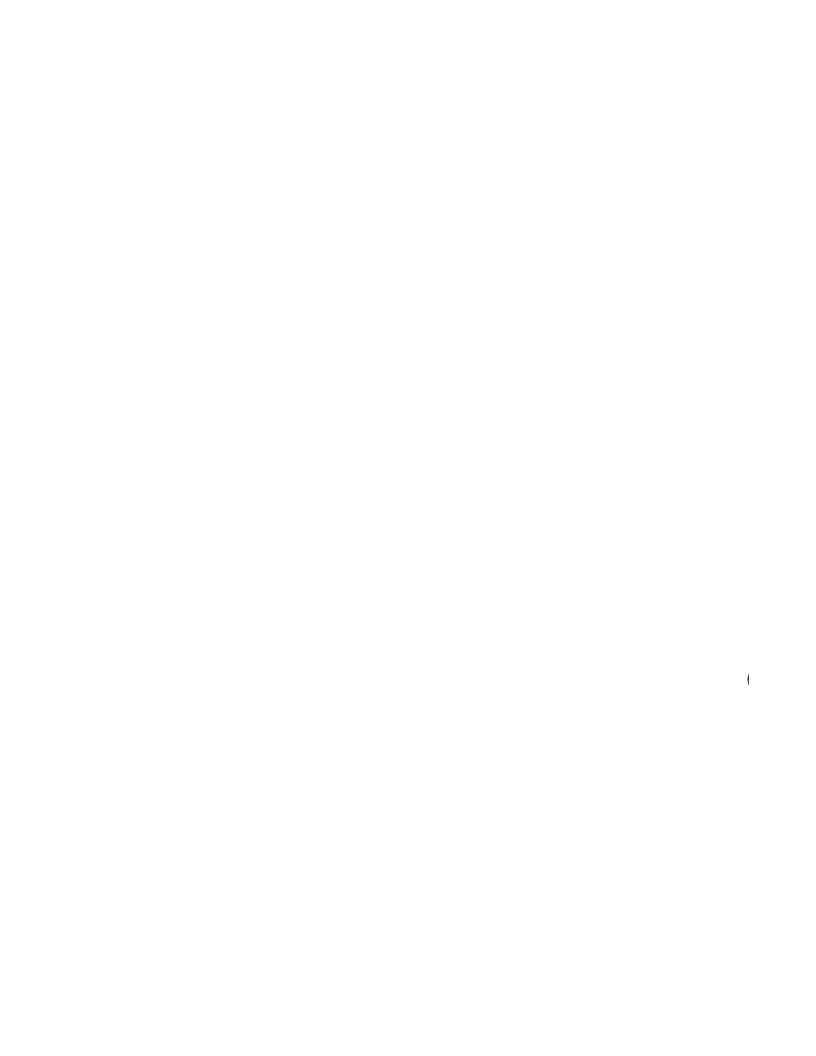

# UISDC\$ Routines and Equivalent Xlib Routines

This appendix lists UISDC\$ routines with their equivalent Xlib routines and describes their functionality.

### D.1 Introduction to UISDC\$ Routines

In addition to the world coordinate interface (UIS), VWS provides a device-coordinate, or pixel-level, interface (UISDC) to the graphics system services.

When an application programs in device coordinates, it must make mixed use of UIS\$ and UISDC\$ routines. Only UIS\$ routines that use or modify world coordinate positions are duplicated as UISDC\$ routines. Most informational, attribute, windowing, and display routines exist only in UIS format and are shared by the two programming levels.

Table D-1 gives UISDC\$ routines with their equivalent Xlib routines, and an explanation of the routine functionality.

NOTE: If an equivalent Xlib routine does not exist, this is indicated in the table by N/A.

Table D-1 UISDC\$ Routines and their Equivalent XIib Routines

| UISDC\$ Routines    | XIIb Routines | Explanation                                                                                                    |
|---------------------|---------------|----------------------------------------------------------------------------------------------------|
| UISDC\$ALLOCATE_DOP | N/A           | The DOP interface is a device-<br>dependent mechanism that queues<br>drawing packets to the VSII/GPX<br>and VS2000/GPX. No comparable<br>hardware interface exists under X11. |
| UISDC\$CIRCLE       | X\$DRAW_ARC   | Use the Xlib draw arc routine to draw circles. Refer to "Drawing Graphics" in the VMS DECwindows Guide to Xlib Programming for more information.                              |
| UISDC\$ELLIPSE      | X\$DRAW_ARC   | Use the Xlib draw arc routine to draw ellipses. Refer to "Drawing Graphics in the VMS DECwindows Guide to Xlib Programming for more information.                              |

## **UISDC\$** Routines and Equivalent Xlib Routines

Table D-1 (Cont.) UISDC\$ Routines and their Equivalent XIib Routines

| UISDC\$ Routines                | XIIb Routines    | Explanation                                                                                                    |
|---------------------------------|------------------|----------------------------------------------------------------------------------------------------|
| UISDC\$ERASE                    | X\$CLEAR_AREA    | Clear Area and Clear Window routines are both provided to erase portions of windows. Note that you cannot use the Clear Area function on a PIXMAP; instead, a filled rectangle the size of the screen in the background color is also equivalent. Refer to "Drawing Graphics" in the VMS DECwindows Guide to Xlib Programming for more information. |
| UISDC\$EXECUTE_DOP_ASYNCH       | N/A              | The DOP interface is a device-<br>dependent mechanism that queues<br>drawing packets to the VSII/GPX<br>and VS2000/GPX. No comparable<br>hardware interface exists under X11.                                                                                                    |
| UISDC\$EXECUTE_DOP_SYNCH        | N/A              | The DOP interface is a device-<br>dependent mechanism that queues<br>drawing packets to the VSII/GPX<br>and VS2000/GPX. No comparable<br>hardware interface exists under X11.                                                                                                    |
| UISDC\$GET_ALIGNED_<br>POSITION | N/A              | X11 provides no text formatting or the concept of a current text-writing position.                                                                                                    |
| UISDC\$GET_CHAR_SIZE            | N/A              | X11 does not provide text scaling.                                                                                                    |
| UISDC\$GET_CLIP                 | N/A              | X11 does not provide query routines for GCs.                                                                                                    |
| UISDC\$GET_POINTER_<br>POSITION | X\$QUERY_POINTER | This function returns the position of the pointer relative to the window. It also returns the the current state of the modifier keys and buttons. Refer to the Xlib Routines Reverence Manual, Part 1, "Window Routines".                                                                                                    |
| UISDC\$GET_POSITION             | N/A              | X11 provides no text formatting.                                                                                                    |
| UISDC\$GET_TEXT_MARGINS         | N/A              | X11 provides no text formatting or the concept of text margins.                                                                                                    |
| UISDC\$GET_VISIBILITY           | N/A              | Since an X11 application can be notified of all requests to expose a window and can be notified of the occluding of a window after the fact, there is no direct way to obtain this information. However, the application can keep track of the current state of visibility.                                                                         |

## **UISDC\$** Routines and Equivalent Xlib Routines

Table D-1 (Cont.) UISDC\$ Routines and their Equivalent XIib Routines

| UISDC\$ Routines                                   | XIib Routines                                            | Explanation                                                                                                    |
|----------------------------------------------------|----------------------------------------------------------|----------------------------------------------------------------------------------------------------|
| UISDC\$IMAGE                                       | X\$PUT_IMAGE                                             | Refer to "Drawing Graphics" in the VMS DECwindows Guide to Xlib Programming. Note that image data may require reformatting unless you create and install a colormap for images greater than 1 bit deep.                               |
| UISDC\$LINE                                        | X\$DRAW_SEGMENT                                          | Refer to "Drawing Graphics" in the<br>VMS DECwindows Guide to Xlib<br>Programming for more information.                                                                                                    |
| UISDC\$LINE_ARRAY in the VMS DECwindows Guide to X | X\$DRAW_SEGMENTS  (lib Programming for more information) | Refer to "Drawing" Graphics on.)                                                                                                    |
| UISDC\$LOAD_BITMAP                                 | N/A                                                      | This routine loads a user bitmap into offscreen video memory. In some ways, this is similar to the X11 concept of a PIXMAP, but the concepts differ. The principal use for this under UIS is to load font data for drawing with DOPs. |
| UISDC\$MEASURE_TEXT                                | X\$QUERY_TEXT_EXTENTS                                    | X11 provides an equivalent function to measure the length of a text string. Note that control strings and text formatting are not provided for text output.                                                                           |
| UISDC\$MOVE_AREA                                   | X\$COPY_AREA                                             | Refer to "Drawing Graphics" in the<br>VMS DECwindows Guide to Xlib<br>Programming for more information.                                                                                                    |
| UISDC\$NEW_TEXT_LINE                               | N/A                                                      | X11 provides no text formatting.                                                                                                    |
| UISDC\$PLOT                                        | X\$DRAW_LINE                                             | Refer to "Drawing Graphics" in the<br>VMS DECwindows Guide to Xlib<br>Programming for more information.                                                                                                    |
| UISDC\$PLOT_ARRAY                                  | X\$DRAW_LINES                                            | Refer to "Drawing Graphics" in the<br>VMS DECwindows Guide to Xlib<br>Programming for more information.                                                                                                    |
| UISDC\$QUEUE_DOP                                   | N/A                                                      | The DOP interface is a device-<br>dependent mechanism that queues<br>drawing packets to the VSII/GPX<br>and VS2000/GPX. No comparable<br>hardware interface exists under X11.                                                         |
| UISDC\$READ_IMAGE                                  | X\$GET_IMAGE                                             | Since the bitmap contents are not guaranteed under X11, be extremely cautious when you use this function.                                                                                                    |
| UISDC\$SET_ALIGNED_POSITION                        | N/A                                                      | X11 provides neither text formatting nor the concept of a current text-writing position.                                                                                                    |
| UISDC\$SET_BUTTON_AST                              | N/A                                                      | This is part of X EVENT processing.<br>Refer to the Xlib Routines Reference<br>Manual, Part 1, "Event Routines".                                                                                                    |

# **UISDC\$** Routines and Equivalent XIib Routines

Table D-1 (Cont.) UISDC\$ Routines and their Equivalent XIib Routines

| UISDC\$ Routines            | XIib Routines          | Explanation                                                                                                    |
|-----------------------------|------------------------|----------------------------------------------------------------------------------------------------|
| UISDC\$SET_CHAR_SIZE        | N/A                    | X11 does not provide text scaling.                                                                                                    |
| UISDC\$SET_CLIP             | X\$SET_CLIP_RECTANGLES | X11 provides a superset of UIS clipping.                                                                                                    |
| UISDC\$SET_POINTER_AST      | N/A                    | You can accomplish equivalent X EVENTS by using the EVENT MASK in the X\$CHANGE_WINDOW_ATTRIBUTES call. Refer to the Xlib Routines Reference Manual, Part 1, "Window Routines", for more information.                         |
| UISDC\$SET_POINTER_PATTERN  | X\$DEFINE_CURSOR       | Refer to the Xlib Routines Reference Manual, Part 2, "Cursor Routines", for more information.                                                                                                    |
| UISDC\$SET_POINTER_POSITION | X\$QUERY_POINTER       | This function returns the position of the pointer relative to the window; it also returns the current state of the modifier keys and buttons. Refer to the <i>Xlib Routines Reference Manual</i> , Part 1, "Window Routines". |
| UISDC\$SET_POSITION         | N/A                    | X11 provides no text formatting.                                                                                                    |
| UISDC\$SET_TEXT_MARGINS     | N/A                    | X11 provides no text formatting or the concept of text margins.                                                                                                    |
| UISDC\$TEXT                 | X\$DRAW_TEXT           | The X11 routines do not provide any of the text formatting or control lists provided by UIS.                                                                                                    |

# **E** HCUIS\$ Routines and Equivalent Xlib Routines

This appendix lists HCUIS\$ routines with their equivalent Xlib routines and describes thier funtionality.

### **E.1** Introduction to HCUIS\$ Routines

Table E-1 gives HCUIS\$ routines with their equivalent Xlib routines, and an explanation of the routine functionality.

Note: If an equivalent Xlib routine does not exist, this is indicated in the table by N/A.

Table E-1 HCUIS\$ Routines and their Equivalent XIib Routines

| HCUIS\$ Routines        | XIIb Routines | Explanation                                     |
|-------------------------|---------------|-------------------------------------------------|
| HCUIS\$BEGIN_TRANSLATOR | N/A           | DECwindows does not support a hardcopy library. |
| HCUIS\$END_TRANSLATOR   | N/A           | DECwindows does not support a hardcopy library. |
| HCUIS\$RED_BUFFER       | N/A           | DECwindows does not support a hardcopy library. |
| HCUIS\$READ_DISPLAY     | N/A           | DECwindows does not support a hardcopy library. |
| HCUIS\$TRANSLATE        | N/A           | DECwindows does not support a hardcopy library. |
| HCUIS\$WRITE_BUFFER     | N/A           | DECwindows does not support a hardcopy library. |
| HCUIS\$WRITE_DISPLAY    | N/A           | DECwindows does not support a hardcopy library. |

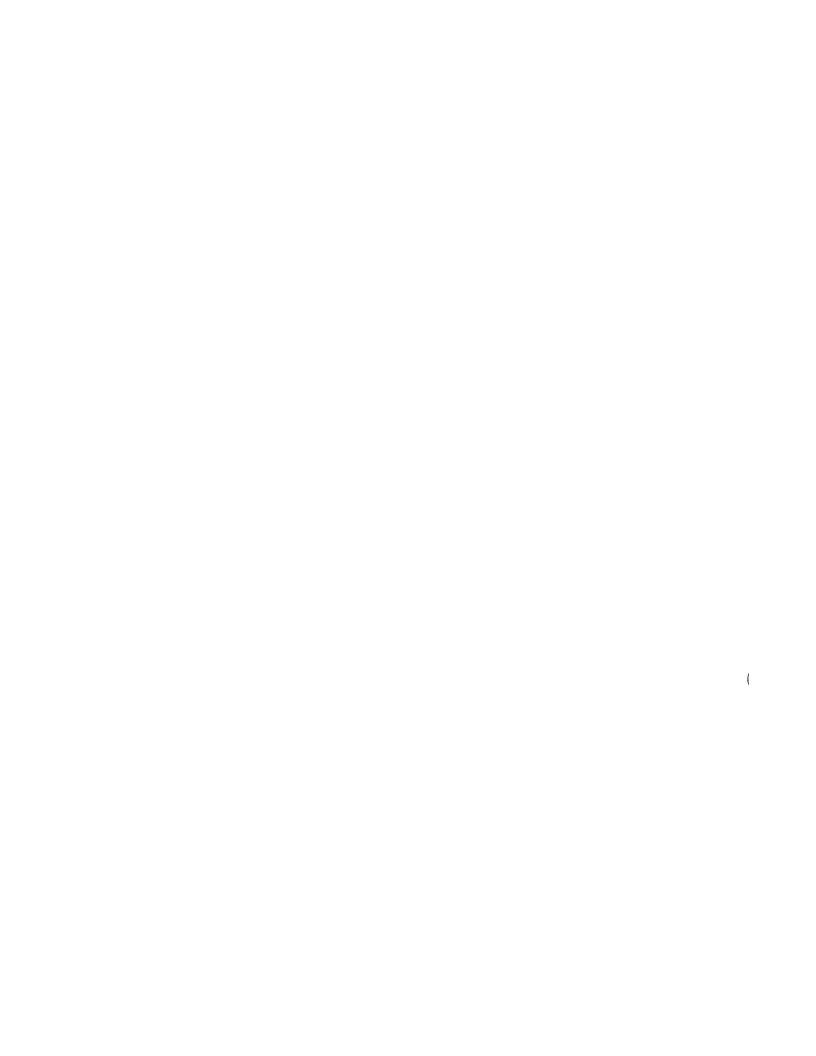

This appendix contains two versions of a sample FORTRAN program and a summary report. The first version is the original program before the user ran it through the Annotator. The second version is the annotated program. The Annotator also produced the summary report for the program it annotated.

# F.1 The Original FORTRAN Program

This section shows the original FORTRAN program before the user ran it through the Annotator:

```
PROGRAM OIX
c *
c * COPYRIGHT © 1983, 1985, 1986, 1987 BY
c * DIGITAL EQUIPMENT CORPORATION, MAYNARD, MASSACHUSETTTS.
c * ALL RIGHTS RESERVED.
c * THIS SOFTWARE IS FURNISHED UNDER A LICENSE AND MAY BE USED AND
c * COPIED ONLY IN ACCORDANCE WITH THE TERMS OF SUCH LICENSE
    AND WITH THE INCLUSION OF THE ABOVE COPYRIGHT NOTICE. THIS
c * SOFTWARE OR ANY OTHER COPIES THEREOF MAY NOT BE PROVIDED OR
c *
    OTHERWISE MADE AVAILABLE TO ANY OTHER PERSON. NO TITLE TO AND
c *
    OWNERSHIP OF THE SOFTWARE IS HEREBY TRANSFERRED.
c *
c * THE INFORMATION IN THIS SOFTWARE IS SUBJECT TO CHANGE WITHOUT
c *
    NOTICE AND SHOULD NOT BE CONSTRUED AS A COMMITMENT BY
c * DIGITAL EQUIPMENTCORPORATION.
c *
    DIGITAL ASSUMES NO RESPONSIBILITY FOR THE USE OR RELIABILITY
c *
    OF ITS SOFTWARE ON EQUIPMENT WHICH IS NOT SUPPLIED BY DIGITAL.
c *
! FACILITY:
    Qix demo for VaxStation II
    This program is an animation demo that moves a bunch of lines around
   within the window. There are 10 lines. The line currently at the front
   of the bunch is repeatedly erased then redrawn at the rear of the bunch
   to create the illusion that the lines are moving.
                                                When the lines
   hit any side of the window, they are deflected off.
    Implicit inputs
       IMPLICIT INTEGER (A-Z)
    Include files
1
       INCLUDE 'SYS$LIBRARY: UISUSRDEF'
```

INCLUDE 'SYS\$LIBRARY: UISENTRY'

```
Declare AST routines as external
!
        EXTERNAL enable_window_resize
ţ
     Declarations
t
                VP WIDTH, VP HEIGHT, A(100, 2), B(100, 2), XL2, wc_x1, wc_y1
        REAL
               wc_x2,wc_y2
1
     Declare global variables
1
        COMMON wc x1, wc_y1, wc_x2, wc_y2, vp_width, vp_height
        COMMON new_abs_x,new_abs_y,wd_id,vd_id
     Constants
                                        ! number of lines drawn
        NUMLINES = 10
       MAXLINELEN = 1024
                                       ! Initial sid of cube
        WID = 1024
        LEN = 860
                                        ! Initial length of cube
        WC X1 = 0.
                                       ! World coordinate X1 of viewport
        WC Y1 = 0.
                                       ! World coordinate Y1 of viewport
        wc_x2 = 1024
                                        ! World coordinate X2 of viewport
        WC_Y2 = 860
                                        ! World coordinate Y2 of viewport
C Prompt the user for the viewport dimensions. Do not allow the user to
C specify viewport dimensions of less than 3/10 of a cm or greater than 70 cr
        PRINT *,'ENTER DESIRED WIDTH AND HEIGHT OF VIEWPORT (IN CENTIMETERS)'
        ACCEPT *, VP_WIDTH, VP_HEIGHT
        IF (vp\_width .LT . .30)
       vp_width = .30
ELSE IF (vp_width .GT. 70) THEN
                vp_{width} = 70
        END IF
        IF (vp_height .LT. .30) THEN
               vp_height = .30
        ELSE IF (vp_height .GT. 70) THEN
                vp_height = 70
        END IF
C Create the display and window. Enable the window resize option.
        CALL UIS$GET_HW_COLOR_INFO('SYS$WORKSTATION',,
                               VCM_SIZE)
       1
        VCM SIZE=16
        IF (VCM SIZE .EQ. 2) GOTO 55
        VCM SIZE = VCM SIZE/4
        IF (VCM SIZE .LT. NUM LINES) GOTO 55
       NUM LINES = 20
55
        VCM_ID = UIS$CREATE_COLOR_MAP(VCM_SIZE)
       CALL UIS$DISABLE DISPLAY LIST(VD ID)
        CALL CREATE COLORS (VCM SIZE, VD ID)
        WD ID = UIS$CREATE WINDOW(VD ID, 'SYS$WORKSTATION', 'QIX')
        CALL UIS$SET_RESIZE_AST(vd_id,wd_id,ENABLE_WINDOW_RESIZE,dummy,
               new_abs_x, new_abs_y, vp_width, vp_height)
C ATTRIBUTE BLOCK 0 = WRITING MODE OVERLAY
C ATTRIBUTE BLOCK 1 = WRITING MODE ERASE
        CALL UIS$SET_WRITING_MODE(VD_ID, 0, 1, 9)
C Randomize the initial endpoints of the cube.
        A1 = INT(RAN(IX)*WID)
        A2 = INT(RAN(IX)*LEN)
       B1 = INT(RAN(IX)*WID)
       B2 = INT(RAN(IX)*LEN)
```

```
CALL RANXY (A1MOD, A2MOD)
        CALL RANXY (B1MOD, B2MOD)
        ERASE = .FALSE.
        DO 66 L = 2,VCM_SIZE+2-1
                 CALL UIS$SET_WRITING_INDEX(VD_ID,0,L,L-2)
        CONTINUE
66
10
        DO 20 L = 1, NUMLINES
             IF (ERASE) THEN
                 CALL UIS$PLOT(VD ID, 1, A(L,1),A(L,2),B(L,1),B(L,2))
                R = R + 1.0
             ENDIF
             OLDA1 = A1
             OLDA2 = A2
            OLDB1 = B1
            OLDB2 = B2
12
            CALL NEWPT (A1, A1MOD, A2, A2MOD)
                 L2 = (((A1+B1)/4)**2) + ((A2+B2)**2)
                 XL2 = L2
                 XL2 = SQRT(XL2)
                 LINELEN = JIFIX(XL2)
        If (LINELEN .LE. MAXLINELEN) GOTO 15
        CALL RANXY (A1MOD, A2MOD)
        A1 = OLDA1
        A2 = OLDA2
        GOTO 12
            CALL NEWPT (B1, B1MOD, B2, B2MOD)
15
                 L2 = (((A1+B1)/4)**2) + ((A2+B2)**2)
                XL2 = L2
                 XL2 = SQRT(XL2)
                 LINELEN = JIFIX(XL2)
        If (LINELEN .LE. MAXLINELEN) GOTO 17
        CALL RANXY (B1MOD, B2MOD)
        B1 = OLDB1
        B2 = OLDB2
        GOTO 15
17
        A(L,1) = A1
        A(L,2) = A2
        B(L,1) = B1
        B(L,2) = B2
        CALL UIS$PLOT(VD_ID, COUNTER, A(L,1),A(L,2),B(L,1),B(L,2))
        TYPE *,'DRAW LINE FROM (',A1,',',A2,') TO (',B1,',',B2,')
        COUNTER=COUNTER+1
        IF (COUNTER .LT. VCM SIZE+2) GOTO 20
        COUNTER = 2
        CONTINUE
20
        ERASE = .TRUE.
        GOTO 10
        END
        SUBROUTINE RANKY (X, Y)
        This subroutine randomizes the values of the integers \boldsymbol{x} and \boldsymbol{y}
С
С
        that are passed as input.
С
        INTEGER X, Y
```

END

```
ISTP = 40
        X = INT(RAN(IX)*ISTP) - (ISTP/2)
        Y = ISTP/2 - ABS(X)
        IF (RAN(IX) .GT. 0.5) Y = Y * (-1)
        RETURN
        END
        SUBROUTINE enable_window_resize
С
С
        This is the AST routine for the window resize. It will not allow
        the user to make the window dimensions less than 3/10 centimeter.
C
        COMMON wc x1, wc y1, wc x2, wc y2, vp width, vp height
        COMMON new_abs_x, new_abs_y, wd_id, vd_id
        IF (vp_width .LT. .25) vp_width = .25
IF (vp_height .LT. .25) vp_height = .25
        CALL UIS$RESIZE_WINDOW(vd_id,wd_id,new_abs_x,new_abs_y,
                vp_width, vp_height,
        1
        2
                 wc_x1, wc_y1, wc_x2, wc_y2)
        RETURN
        END
        SUBROUTINE NEWPT (X, XMOD, Y, YMOD, MAX)
        This subroutine computes new values for the coordinates \boldsymbol{x} and \boldsymbol{y} that
С
        are passed as input. If the coordinates of the new point computed
С
        are greater than 1024 (WID) or 860 (LEN), then the lines have hit the
        walls of the window. In such a case, the coordinates are recomputed.
C
        INTEGER X, Y, XMOD, YMOD
        INTEGER XSAV, YSAV
        XSAV = X
        YSAV = Y
50
        X = X + XMOD
        IF ((X .GT. 1024) .OR. (X .LT. 0)) GOTO 100
        Y = Y + YMOD
        IF ((Y .GT. 860) .OR. (Y .LT. 0)) GOTO 100
        RETURN
100
        CALL RANXY (XMOD, YMOD)
        X = XSAV
        Y = YSAV
        GOTO 50
```

## F.2 The Annotated FORTRAN Program

This section shows the annotated program:

```
PROGRAM OIX
c *
c * COPYRIGHT © 1983, 1985, 1986, 1987 BY
c * DIGITAL EQUIPMENT CORPORATION, MAYNARD, MASSACHUSETTTS.
c * ALL RIGHTS RESERVED.
c * THIS SOFTWARE IS FURNISHED UNDER A LICENSE AND MAY BE USED AND
c * COPIED ONLY IN ACCORDANCE WITH THE TERMS OF SUCH LICENSE
c * AND WITH THE INCLUSION OF THE ABOVE COPYRIGHT NOTICE. THIS
c * SOFTWARE OR ANY OTHER COPIES THEREOF MAY NOT BE PROVIDED OR
c * OTHERWISE MADE AVAILABLE TO ANY OTHER PERSON. NO TITLE TO AND
c * OWNERSHIP OF THE SOFTWARE IS HEREBY TRANSFERRED.
c *
c * THE INFORMATION IN THIS SOFTWARE IS SUBJECT TO CHANGE WITHOUT
c * NOTICE AND SHOULD NOT BE CONSTRUED AS A COMMITMENT BY
c * DIGITAL EQUIPMENTCORPORATION.
¢ *
c * DIGITAL ASSUMES NO RESPONSIBILITY FOR THE USE OR RELIABILITY *
c * OF ITS SOFTWARE ON EQUIPMENT WHICH IS NOT SUPPLIED BY DIGITAL.
c ********************************
! FACILITY:
    Qix demo for VaxStation II
! ABSTRACT:
  This program is an animation demo that moves a bunch of lines around
   within the window. There are 10 lines. The line currently at the front
  of the bunch is repeatedly erased then redrawn at the rear of the bunch
   to create the illusion that the lines are moving. When the lines
   hit any side of the window, they are deflected off.
! --
1
    Implicit inputs
       IMPLICIT INTEGER (A-Z)
    Include files
       INCLUDE 'SYS$LIBRARY:UISUSRDEF'
       INCLUDE 'SYS$LIBRARY: UISENTRY'
    Declare AST routines as external
       EXTERNAL enable_window_resize
    Declarations
              VP WIDTH, VP HEIGHT, A(100, 2), B(100, 2), XL2, wc x1, wc y1
       REAL
             wc_x2,wc_y2
```

```
Declare global variables
        COMMON wc_x1,wc_y1,wc_x2,wc_y2,vp_width,vp_height
        COMMON new_abs_x, new_abs_y, wd_id, vd_id
!
!
     Constants
1
       NUMLINES = 10
                                        ! number of lines drawn
        MAXLINELEN = 1024
        WID = 1024
                                        ! Initial wid of cube
        LEN = 860
                                        ! Initial length of cube
        WC X1 = 0.
                                        ! World coordinate X1 of viewport
        WCY1 = 0.
                                        ! World coordinate Y1 of viewport
        WCX2 = 1024
                                        ! World coordinate X2 of viewport
        WC Y2 = 860
                                        ! World coordinate Y2 of viewport
C Prompt the user for the viewport dimensions. Do not allow the user to
C specify viewport dimensions of less than 3/10 of a cm or greater than 70 cm
       PRINT *,'ENTER DESIRED WIDTH AND HEIGHT OF VIEWPORT (IN CENTIMETERS)
       ACCEPT *, VP WIDTH, VP HEIGHT
        IF (vp_width .LT. .30)
               vp_width = .30
       ELSE IF (vp_width .GT. 70) THEN
                vp\_width = 70
       END IF
       IF (vp_height .LT. .30) THEN
               vp height = .30
        ELSE IF (vp height .GT. 70) THEN
                vp_height = 70
       END IF
С
C Create the display and window. Enable the window resize option.
C
     %UIS% Information is available through a number of individual
     calls - Please see "Display Routines".
      CALL UIS$GET_HW_COLOR_INFO('SYS$WORKSTATION',,
       1
                               VCM SIZE)
       VCM SIZE=16
       IF (VCM SIZE .EQ. 2) GOTO 55
        VCM_SIZE = VCM_SIZE/4
        IF (VCM SIZE .LT. NUM LINES) GOTO 55
       NUM LINES = 20
   %UIS% Color maps may be created by using the X$ALLOC COLOR CELLS.
55
       VCM ID = UIS$CREATE COLOR MAP (VCM SIZE)
    %UIS% No equivalent routine exists.
       VD_ID = UIS$CREATE_DISPLAY(WC_X1, WC_Y1, WC_X2, WC_Y2,
                                  VP_WIDTH, VP_HEIGHT, VCM_ID)
       1
   %UIS% X11 provides no equivalents to the UIS$ display list routines.
       CALL UIS$DISABLE DISPLAY LIST(VD ID)
        CALL CREATE COLORS (VCM SIZE, VD ID)
    %UIS% Please see information on virtual displays.
       WD ID = UIS$CREATE WINDOW(VD ID, 'SYS$WORKSTATION', 'QIX')
    %UIS% There are equivalent X events.
С
       CALL UIS$SET_RESIZE_AST(vd_id,wd_id,ENABLE_WINDOW_RESIZE,dummy,
               new_abs_x,new_abs_y,vp_width,vp_height)
C ATTRIBUTE BLOCK 0 = WRITING MODE OVERLAY
C ATTRIBUTE BLOCK 1 = WRITING MODE ERASE
   %UIS% UIS$WRITING MODE is similar to X$SET FUNCTION or X$CHANGE GC.
        CALL UIS$SET WRITING MODE (VD ID, 0, 1, 9)
C
C Randomize the initial endpoints of the cube.
       A1 = INT(RAN(IX)*WID)
       A2 = INT(RAN(IX)*LEN)
       B1 = INT(RAN(IX)*WID)
       B2 = INT(RAN(IX)*LEN)
```

```
CALL RANXY (A1MOD, A2MOD)
        CALL RANXY (B1MOD, B2MOD)
        ERASE = .FALSE.
        DO 66 L = 2, VCM_SIZE+2-1
    *UIS* UIS$WRITING INDEX is similar to X$SET FOREGROUND or X$CHANGE GC.
                CALL UIS$SET_WRITING_INDEX(VD_ID,0,L,L-2)
        CONTINUE
66
10
        DO 20 L = 1, NUMLINES
            IF (ERASE) THEN
    %UIS% UIS$PLOT is similar to X$DRAW_LINE, X$DRAW_LINES or X$DRAW_POINT.
                CALL UIS$PLOT(VD_ID, 1, A(L,1), A(L,2), B(L,1), B(L,2))
                R = R + 1.0
            ENDIF
            OLDA1 = A1
            OLDA2 = A2
            OLDB1 = B1
            OLDB2 = B2
12
            CALL NEWPT (A1, A1MOD, A2, A2MOD)
                L2 = (((A1+B1)/4)**2) + ((A2+B2)**2)
                XL2 = L2
                XL2 = SQRT(XL2)
                LINELEN = JIFIX(XL2)
        If (LINELEN .LE. MAXLINELEN) GOTO 15
        CALL RANKY (A1MOD, A2MOD)
        A1 = OLDA1
        A2 = OLDA2
        GOTO 12
15
            CALL NEWPT (B1, B1MOD, B2, B2MOD)
                L2 = (((A1+B1)/4)**2) + ((A2+B2)**2)
                XL2 = L2
                XL2 = SQRT(XL2)
                LINELEN = JIFIX(XL2)
        If (LINELEN .LE. MAXLINELEN) GOTO 17
        CALL RANXY (B1MOD, B2MOD)
        B1 = OLDB1
        B2 = OLDB2
        GOTO 15
17
        A(L,1) = A1
        A(L,2) = A2
        B(L,1) = B1
        B(L,2) = B2
С
    %UIS% UIS$PLOT is similar to X$DRAW_LINE, X$DRAW_LINES or X$DRAW_POINT.
        CALL UIS$PLOT(VD ID, COUNTER, A(L,1),A(L,2),B(L,1),B(L,2))
        TYPE *,'DRAW LINE FROM (',A1,',',A2,') TO (',B1,',',B2,')'
С
        COUNTER=COUNTER+1
        IF (COUNTER .LT. VCM SIZE+2) GOTO 20
        COUNTER = 2
        CONTINUE
20
        ERASE = .TRUE.
        GOTO 10
        END
        SUBROUTINE RANXY (X, Y)
С
        This subroutine randomizes the values of the integers x and y that
С
        are passed as input.
С
        INTEGER X, Y
```

```
ISTP = 40
        X = INT(RAN(IX)*ISTP) - (ISTP/2)
        Y = ISTP/2 - ABS(X)
IF (RAN(IX) .GT. 0.5) Y = Y * (-1)
        RETURN
        END
        SUBROUTINE enable_window_resize
C
        This is the AST routine for the window resize. It will not allow th
        user to make the window dimensions less than 3/10 centimeter.
        COMMON wc_x1,wc_y1,wc_x2,wc_y2,vp_width,vp_height
        COMMON new_abs_x, new_abs_y, wd_id, vd_id
        IF (vp_width .LT. .25) vp_width = .25
IF (vp_height .LT. .25) vp_height = .25
    %UIS% UIS$RESIZE_WINDOW is similar to X$CHANGE_WINDOW_ATTRIBUTES.
        CALL UIS$RESIZE WINDOW(vd id, wd id, new abs x, new abs y,
        1
                 vp_width, vp_height,
        2
                 wc_x1, wc_y1, wc_x2, wc_y2)
        RETURN
        END
        SUBROUTINE NEWPT (X, XMOD, Y, YMOD, MAX)
С
        This subroutine computes new values for the coordinates \boldsymbol{x} and \boldsymbol{y} that
С
        are passed as input. If the coordinates of the new point computed
С
        are greater than 1024 (WID) or 860 (LEN), then the lines have hit th
        walls of the window. In such a case, the coordinates are recomputed
С
С
        INTEGER X, Y, XMOD, YMOD
        INTEGER XSAV, YSAV
        XSAV = X
        YSAV = Y
50
        X = X + XMOD
        IF ((X .GT. 1024) .OR. (X .LT. 0)) GOTO 100
        Y = Y + YMOD
        IF ((Y .GT. 860) .OR. (Y .LT. 0)) GOTO 100
        RETURN
100
        CALL RANXY (XMOD, YMOD)
        X = XSAV
        Y = YSAV
        GOTO 50
        END
```

### F.3 The Summary Report

This section shows the Summary Report the Annotator produced for the FORTRAN program it annotated:

```
QIX.LOG
      Date: 22-NOV-89, Time: 08:51:02
      This report is the result of a simple search of the following files
      searching for UIS$xxx calls within programs. A summary will
      appear at the end of this report.
   >>> Examining : DISK5:[WINGATE.UISANN.SRC]QIX.FOR
=== Creating : DISK5:[WINGATE.UISANN.SRC]QIX.FOR
       Found:
                        1 - UIS$CREATE COLOR MAP
       Color maps may be created by using the X$ALLOC COLOR CELLS.
       Found:
                        1 - UIS$CREATE DISPLAY
       No equivalent routine exists.
                        1 - UIS$CREATE_WINDOW
       Please see information on virtual displays.
                        1 - UIS$DISABLE DISPLAY LIST
       X11 provides no equivalents to the UIS$ display list routines.
                        1 - UIS$GET HW COLOR INFO
       Information is available through a number of individual calls
       - Please see "Display Routines".
                        2 - UIS$PLOT
       UIS$PLOT is similar to X$DRAW_LINE, X$DRAW_LINES or X$DRAW_POINT.
                        1 - UIS$RESIZE WINDOW
       UIS$RESIZE_WINDOW is similar to X$CHANGE_WINDOW_ATTRIBUTES.
                        1 - UIS$SET RESIZE AST
       There are equivalent X events.
                        1 - UIS$SET_WRITING_INDEX
       UIS$SET_WRITING_INDEX is similar to X$SET_FOREGROUND or X$CHANGE_GC.
                        1 - UIS$SET WRITING MODE
       {\tt UIS\$SET\_WRITING\_MODE\ is\ similar\ to\ X\$SET\_FUNCTION\ or\ X\$CHANGE\_GC.}
      * Total Lines read in :
      * Total UIS calls (of any type) detected :
   *** Summary Information ------
      * Total UIS calls (of any type) - all files :
```

# G Sample Pascal Program (UISDC\_HOUSE.PAS)

This appendix contains two versions of a sample Pascal program and a summary report. The first version is the original program before the user ran it through the Annotator. The second version is the annotated program. The Annotator also produced the summary report for the program it annotated.

### G.1 The Original Pascal Program

This section shows the original Pascal program before the user ran it through the Annotator:

```
[INHERIT ('SYS$LIBRARY:UISENTRY.PEN','SYS$LIBRARY:UISUSRDEF.PEN',
          'SYS$LIBRARY:STARLET.PEN')]
                        COPYRIGHT © 1989 BY
             DIGITAL EQUIPMENT CORPORATION, MAYNARD, MASS.
{ THIS SOFTWARE IS FURNISHED UNDER A LICENSE AND MAY BE USED AND COPIED
{ ONLY IN ACCORDANCE WITH THE TERMS OF SUCH LICENSE AND WITH THE
{ INCLUSION OF THE ABOVE COPYRIGHT NOTICE. THIS SOFTWARE OR ANY OTHER
{ COPIES THEREOF MAY NOT BE PROVIDED OR OTHERWISE MADE AVAILABLE TO ANY
{ OTHER PERSON. NO TITLE TO AND OWNERSHIP OF THE SOFTWARE IS HEREBY
{ TRANSFERRED.
{ THE INFORMATION IN THIS SOFTWARE IS SUBJECT TO CHANGE WITHOUT NOTICE
{ AND SHOULD NOT BE CONSTRUED AS A COMMITMENT BY DIGITAL EQUIPMENT
{ CORPORATION.
{ DIGITAL ASSUMES NO RESPONSIBILITY FOR THE USE OR RELIABILITY OF ITS
{ SOFTWARE ON EQUIPMENT WHICH IS NOT SUPPLIED BY DIGITAL.
PROGRAM HOUSE (INPUT, OUTPUT);
VCM ID, WD_ID, VD_ID : UNSIGNED;
RETWIDTH, RETHEIGHT : REAL;
RETRESOLX, RETRESOLY : REAL;
RETPWIDTH, RETPHEIGHT : INTEGER;
 MAX_X, MAX_Y : REAL;
 CHAR WIDTH, CHAR HEIGHT : INTEGER;
 I : CHAR;
 SCALING : BOOLEAN;
RED_COLORS, GREEN_COLORS, BLUE_COLORS : ARRAY [1..6] OF REAL;
X_ARRAY, Y_ARRAY : ARRAY [1..20] OF INTEGER;
BEGIN
 UIS$GET DISPLAY SIZE ('SYS$WORKSTATION', RETWIDTH, RETHEIGHT, RETRESOLX,
       RETRESOLY, RETPWIDTH, RETPHEIGHT);
 MAX X := 22.0 * RETRESOLX;
MAX Y := 22.0 * RETRESOLY;
 VCM ID := UIS$CREATE COLOR MAP(6);
 VD_ID := UIS$CREATE_DISPLAY(0.0,0.0,MAX_X, MAX_Y, RETPWIDTH, RETPHEIGHT,
                             VCM_ID);
 RED COLORS[1] := 1.0;
 GREEN COLORS[1] := 1.0;
 BLUE COLORS[1] := 1.0;
```

#### Sample Pascal Program (UISDC HOUSE.PAS)

```
RED COLORS[2] := 0.0;
GREEN_COLORS[2] := 0.0;
BLUE_COLORS[2] := 0.0;
RED COLORS[3] := 0.0;
GREEN COLORS[3] := 1.0;
BLUE COLORS[3] := 0.0;
RED COLORS [4] := 1.0;
GREEN COLORS[4] := 0.0;
BLUE COLORS [4] := 0.0;
RED COLORS[5] := 1.0;
GREEN COLORS[5] := 1.0;
BLUE COLORS[5] := 0.0;
RED COLORS[6] := 0.0;
GREEN_COLORS[6] := 0.0;
BLUE COLORS[6] := 0.0;
UIS$SET_COLORS(VD_ID, 0, 6, RED_COLORS, GREEN_COLORS, BLUE_COLORS);
WD_ID := UIS$CREATE_WINDOW(VD_ID, 'SYS$WORKSTATION','Have A Nice Day');
UIS$SET_WRITING_INDEX(VD_ID, 0, 1, 2);
UIS$SET_WRITING_INDEX(VD_ID, 0, 2, 3);
UIS$SET_WRITING_INDEX(VD_ID, 0, 3, 4);
UIS$SET WRITING INDEX(VD ID, 0, 4, 5);
UIS$SET_FONT(VD_ID, 1, 1, 'UIS$FILL_PATTERNS');
UIS$SET FILL PATTERN (VD ID, 1, 1, PATT$C FOREGROUND);
UIS$SET FONT (VD ID, 2, 2, 'UIS$FILL PATTERNS');
UIS$SET_FILL_PATTERN(VD_ID, 2, 2, PATT$C_FOREGROUND);
UIS$SET FONT(VD ID, 3, 3, 'UIS$FILL PATTERNS');
UIS$SET_FILL_PATTERN(VD_ID, 3, 3, PATT$C_FOREGROUND);
UIS$SET_FONT(VD_ID, 4, 4, 'UIS$FILL_PATTERNS');
UIS$SET_FILL_PATTERN(VD_ID, 4, 4, PATT$C_FOREGROUND);
UISDC$PLOT(WD_ID, 1, 0, (RETPHEIGHT DIV 3), RETPWIDTH, (RETPHEIGHT DIV 3),
           RETPWIDTH, 0, 0, 0);
X ARRAY[1] := RETPWIDTH DIV 4;
X ARRAY[2] := X ARRAY[1];
X_ARRAY[3] := RETPWIDTH DIV 2;
X_{ARRAY}[4] := X_{ARRAY}[3];
Y_ARRAY[1] := RETPHEIGHT DIV 3;
Y ARRAY[2] := Y ARRAY[1] + (RETPWIDTH DIV 4);
Y_ARRAY[3] := Y_ARRAY[2];
Y_ARRAY[4] := Y_ARRAY[1];
UISDC$PLOT_ARRAY(WD_ID, 2, 4, X ARRAY, Y ARRAY);
UISDC$PLOT(WD ID, 4, X ARRAY[2], Y ARRAY[2], ((3*RETPWIDTH) DIV 8),
           Y_ARRAY[2]+(RETPHEIGHT DIV 7), X_ARRAY[3], Y_ARRAY[3]);
UISDC$PLOT(WD_ID, 4, ((X_ARRAY[2] + X_ARRAY[3]) DIV 2) - 20, Y_ARRAY[1],
           ((X_{ARRAY[2]} + X_{ARRAY[3]}) DIV 2) - 20, Y_{ARRAY[1]} + 80,
           ((X_{ARRAY[2]} + X_{ARRAY[3]}) DIV 2) + 20, Y_{ARRAY[1]} + 80,
           ((X_ARRAY[2] + X_ARRAY[3]) DIV 2) + 20, Y_ARRAY[1]);
UISDC$CIRCLE(WD ID, 3, RETPWIDTH-150, RETPHEIGHT-150, 50);
X_ARRAY[1] := RETPWIDTH-100;
X_ARRAY[2] := RETPWIDTH-50;
X_ARRAY[3] := RETPWIDTH-250;
X_ARRAY[4] := RETPWIDTH-200;
X ARRAY[5] := RETPWIDTH-150;
X_ARRAY[6] := RETPWIDTH-150;
X ARRAY[7] := RETPWIDTH-150;
X ARRAY[8] := RETPWIDTH-150;
```

## Sample Pascal Program (UISDC\_HOUSE.PAS)

```
Y_ARRAY[1] := RETPHEIGHT-150;
Y_ARRAY[2] := RETPHEIGHT-150;
Y_ARRAY[3] := RETPHEIGHT-150;
Y_ARRAY[4] := RETPHEIGHT-150;
Y_ARRAY[5] := RETPHEIGHT-100;
Y_ARRAY[6] := RETPHEIGHT-50;
Y_ARRAY[7] := RETPHEIGHT-200;
Y_ARRAY[8] := RETPHEIGHT-250;
UISDC$LINE_ARRAY(WD_ID, 3, 8, X_ARRAY, Y_ARRAY);
UISDC$SET_CHAR_SIZE(WD_ID, 0, 6, 'G', 15, 20);
UISDC$TEXT(WD_ID, 6, 'Have a Nice Day!', 50, RETPHEIGHT-50);
READLN (INPUT, I);
END.
```

#### G.2 The Annotated Pascal Program

This section shows the annotated program:

```
[INHERIT ('SYS$LIBRARY: UISENTRY.PEN', 'SYS$LIBRARY: UISUSRDEF.PEN',
       'SYS$LIBRARY:STARLET.PEN')]
                         COPYRIGHT © 1989 BY
             DIGITAL EQUIPMENT CORPORATION, MAYNARD, MASS.
{ THIS SOFTWARE IS FURNISHED UNDER A LICENSE AND MAY BE USED AND COPIED
{ ONLY IN ACCORDANCE WITH THE TERMS OF SUCH LICENSE AND WITH THE
 INCLUSION OF THE ABOVE COPYRIGHT NOTICE. THIS SOFTWARE OR ANY OTHER
{ COPIES THEREOF MAY NOT BE PROVIDED OR OTHERWISE MADE AVAILABLE TO ANY
{ OTHER PERSON. NO TITLE TO AND OWNERSHIP OF THE SOFTWARE IS HEREBY
{ TRANSFERRED.
{ THE INFORMATION IN THIS SOFTWARE IS SUBJECT TO CHANGE WITHOUT NOTICE
{ AND SHOULD NOT BE CONSTRUED AS A COMMITMENT BY DIGITAL EQUIPMENT
{ CORPORATION.
{ DIGITAL ASSUMES NO RESPONSIBILITY FOR THE USE OR RELIABILITY OF ITS
{ SOFTWARE ON EQUIPMENT WHICH IS NOT SUPPLIED BY DIGITAL.
{ }
PROGRAM HOUSE (INPUT, OUTPUT);
VAR
VCM_ID, WD_ID, VD_ID : UNSIGNED;
RETWIDTH, RETHEIGHT : REAL;
RETRESOLX, RETRESOLY : REAL;
RETPWIDTH, RETPHEIGHT : INTEGER;
MAX X, MAX Y : REAL;
CHAR WIDTH, CHAR HEIGHT : INTEGER;
 I : CHAR;
SCALING : BOOLEAN;
RED_COLORS, GREEN_COLORS, BLUE_COLORS : ARRAY [1..6] OF REAL;
X ARRAY, Y ARRAY : ARRAY [1..20] OF INTEGER;
BEGIN
{ %UIS% This may be emulated using X$DISPLAY WIDTH, X$DISPLAY WIDTHMM,
X$DISPLAY HEIGHT, and X$DISPLAY HEIGHTMM. } UIS$GET DISPLAY SIZE
('SYS$WORKSTATION', RETWIDTH, RETHEIGHT, RETRESOLX, RETRESOLY, RETPWIDTH,
RETPHEIGHT);
MAX X := 22.0 * RETRESOLX;
MAX Y := 22.0 * RETRESOLY;
   %UIS% Color maps may be created by using the X$ALLOC_COLOR_CELLS. }
 VCM ID := UIS$CREATE COLOR MAP(6);
  %UIS% No equivalent routine exists. }
 VD ID := UIS$CREATE DISPLAY(0.0,0.0,MAX X, MAX Y, RETPWIDTH, RETPHEIGHT
         VCM ID);
RED_COLORS[1] := 1.0;
 GREEN COLORS[1] := 1.0;
BLUE_COLORS[1] := 1.0;
RED COLORS[2] := 0.0;
 GREEN COLORS[2] := 0.0;
BLUE_COLORS[2] := 0.0;
 RED COLORS[3] := 0.0;
 GREEN COLORS[3] := 1.0;
BLUE COLORS[3] := 0.0;
 RED_COLORS[4] := 1.0;
 GREEN COLORS[4] := 0.0;
 BLUE COLORS [4] := 0.0;
```

#### Sample Pascal Program (UISDC\_HOUSE.PAS)

```
RED COLORS[5] := 1.0;
 GREEN COLORS[5] := 1.0;
 BLUE_COLORS[5] := 0.0;
 RED_COLORS[6] := 0.0;
 GREEN COLORS[6] := 0.0;
 BLUE COLORS[6] := 0.0;
    %UIS% UIS$SET COLOR is equivalent to X$STORE COLOR. }
    %UIS% UIS$SET_COLORS is equivalent to X$STORE_COLORS. }
 UIS$SET_COLORS(VD_ID, 0, 6, RED_COLORS, GREEN_COLORS, BLUE_COLORS);
   %UIS% Please see information on virtual displays. }
 WD ID := UIS$CREATE WINDOW(VD ID, 'SYS$WORKSTATION','Have A Nice Day');
  %UIS% UIS$SET_WRITING_INDEX is similar to X$SET_FOREGROUND or
X$CHANGE GC. }
UIS$SET_WRITING_INDEX(VD_ID, 0, 1, 2);
{ %UIS% UIS$SET_WRITING_INDEX is similar to X$SET_FOREGROUND or
X$CHANGE GC. }
UIS$SET_WRITING_INDEX(VD_ID, 0, 2, 3);
{ %UIS* UIS$SET WRITING INDEX is similar to X$SET FOREGROUND or
X$CHANGE GC. }
UIS$SET_WRITING_INDEX(VD_ID, 0, 3, 4);
  *UIS* UIS$SET WRITING INDEX is similar to X$SET FOREGROUND or
X$CHANGE GC. }
UIS$SET WRITING INDEX(VD ID, 0, 4, 5);
  %UIS% UIS$SET FONT is similar to X$SET FONT. The font ID is obtained
from X$LOAD FONT. }
UIS$SET FONT (VD ID, 1, 1, 'UIS$FILL PATTERNS');
  %UIS Till patterns are equivalent to STIPPLE patterns in X11; use
X$SET STIPPLE or X$CHANGE GC. }
UIS$SET FILL PATTERN (VD ID, 1, 1, PATT$C FOREGROUND);
{ %UIS% UIS$SET_FONT is similar to X$SET_FONT. The font ID is obtained
from X$LOAD FONT. }
UIS$SET_FONT(VD_ID, 2, 2, 'UIS$FILL_PATTERNS');
{ %UIS% UIS fill patterns are equivalent to STIPPLE patterns in X11; use
X$SET STIPPLE or X$CHANGE GC. }
UIS$SET FILL PATTERN (VD ID, 2, 2, PATT$C FOREGROUND);
 %UIS* UIS$SET_FONT is similar to X$SET_FONT. The font ID is obtained
from X$LOAD FONT. }
UIS$SET_FONT(VD_ID, 3, 3, 'UIS$FILL_PATTERNS');
{ %UIS* UIS fill patterns are equivalent to STIPPLE patterns in X11; use
X$SET STIPPLE or X$CHANGE GC. }
UIS$SET FILL PATTERN (VD ID, 3, 3, PATT$C FOREGROUND);
{ %UIS% UIS$SET FONT is similar to X$SET FONT. The font ID is obtained
from X$LOAD_FONT. }
UIS$SET_FONT(VD_ID, 4, 4, 'UIS$FILL_PATTERNS');
{ %UIS UIS fill patterns are equivalent to STIPPLE patterns in X11; use
X$SET STIPPLE or X$CHANGE_GC. }
UIS$SET_FILL_PATTERN(VD_ID, 4, 4, PATT$C_FOREGROUND);
   *UIS* UISDC$PLOT is similar to X$DRAW LINE, X$SRAW LINES, or
X$DRAW_POINT. }
UISDC PLOT (WD_ID, 1, 0, (RETPHEIGHT DIV 3), RETPWIDTH, (RETPHEIGHT DIV 3),
    RETPWIDTH, 0, 0, 0);
X ARRAY[1] := RETPWIDTH DIV 4;
X_ARRAY[2] := X_ARRAY[1];
X ARRAY[3] := RETPWIDTH DIV 2;
X_{ARRAY[4]} := X_{ARRAY[3]};
Y ARRAY[1] := RETPHEIGHT DIV 3;
Y ARRAY[2] := Y ARRAY[1] + (RETPWIDTH DIV 4);
Y ARRAY[3] := Y ARRAY[2];
Y_ARRAY[4] := Y_ARRAY[1];
  %UIS% UISDC$PLOT is similar to X$DRAW_LINE, X$SRAW_LINES, or
X$DRAW POINT. }
{ %UIS% UISDC$PLOT ARRAY is similar to X$DRAW LINE, X$DRAW LINES, or
X$DRAW POINT. }
UISDC$PLOT_ARRAY(WD_ID, 2, 4, X_ARRAY, Y_ARRAY);
```

```
%UIS% UISDC$PLOT is similar to X$DRAW LINE, X$SRAW LINES, or
X$DRAW POINT. }
UISDC$PLOT(WD ID, 4, X ARRAY[2], Y ARRAY[2], ((3*RETPWIDTH) DIV 8),
      Y ARRAY[2]+(RETPHEIGHT DIV 7), X ARRAY[3], Y ARRAY[3]);
    %UIS% UISDC$PLOT is similar to X$DRAW LINE, X$SRAW LINES, or
X$DRAW POINT. }
UISDC$PLOT(WD_ID, 4, ((X_ARRAY[2] + X_ARRAY[3]) DIV 2) - 20, Y_ARRAY[1],
     ((X ARRAY[2] + X ARRAY[3]) DIV 2) - 20, Y ARRAY[1] + 80,
((X ARRAY[2] + X ARRAY[3]) DIV 2) + 20, Y ARRAY[1] + 80,
     ((X_ARRAY[2] + X_ARRAY[3]) DIV 2) + 20, Y_ARRAY[1]);
   %UIS% UISDC$CIRCLE is similar to X$DRAW_ARC. }
UISDC$CIRCLE(WD ID, 3, RETPWIDTH-150, RETPHEIGHT-150, 50);
X ARRAY[1] := RETPWIDTH-100;
X ARRAY[2] := RETPWIDTH-50;
X_{ARRAY[3]} := RETPWIDTH-250;
X ARRAY[4] := RETPWIDTH-200;
X ARRAY[5] := RETPWIDTH-150;
X_ARRAY[6] := RETPWIDTH-150;
X_ARRAY[7] := RETPWIDTH-150;
X ARRAY[8] := RETPWIDTH-150;
Y ARRAY[1] := RETPHEIGHT-150;
Y_ARRAY[2] := RETPHEIGHT-150;
Y ARRAY[3] := RETPHEIGHT-150;
Y ARRAY[4] := RETPHEIGHT-150;
Y_ARRAY[5] := RETPHEIGHT-100;
Y ARRAY[6] := RETPHEIGHT-50;
Y_ARRAY[7] := RETPHEIGHT-200;
Y ARRAY[8] := RETPHEIGHT-250;
   %UIS% UISDC$LINE is similar to X$DRAW_SEGMENT or X$DRAW_POINT. }
  %UIS% UISDC$LINE_ARRAY is similar to X$DRAW_SEGMENTS or X$DRAW_POINTS.
UISDC$LINE ARRAY(WD ID, 3, 8, X ARRAY, Y ARRAY);
   %UIS% X11 does not provide text scaling. }
UISDC$SET CHAR SIZE(WD ID, 0, 6, 'G', 15, 20);
   %UIS% UISDC$TEXT is similar to X$DRAW TEXT. }
UISDC$TEXT(WD ID, 6, 'Have a Nice Day!', 50, RETPHEIGHT-50);
READLN (INPUT, I);
END.
[INHERIT ('SYS$LIBRARY: UISENTRY.PEN', 'SYS$LIBRARY: UISUSRDEF.PEN',
          'SYS$LIBRARY:STARLET.PEN')]
                          COPYRIGHT © 1989 BY
{
             DIGITAL EQUIPMENT CORPORATION, MAYNARD, MASS.
{ THIS SOFTWARE IS FURNISHED UNDER A LICENSE AND MAY BE USED AND COPIED
{ ONLY IN ACCORDANCE WITH THE TERMS OF SUCH LICENSE AND WITH THE
{ INCLUSION OF THE ABOVE COPYRIGHT NOTICE. THIS SOFTWARE OR ANY OTHER
{ COPIES THEREOF MAY NOT BE PROVIDED OR OTHERWISE MADE AVAILABLE TO ANY
{ OTHER PERSON. NO TITLE TO AND OWNERSHIP OF THE SOFTWARE IS HEREBY
{ THE INFORMATION IN THIS SOFTWARE IS SUBJECT TO CHANGE WITHOUT NOTICE
{ AND SHOULD NOT BE CONSTRUED AS A COMMITMENT BY DIGITAL EQUIPMENT
{ CORPORATION.
{ DIGITAL ASSUMES NO RESPONSIBILITY FOR THE USE OR RELIABILITY OF ITS
{ SOFTWARE ON EQUIPMENT WHICH IS NOT SUPPLIED BY DIGITAL.
{ }
PROGRAM HOUSE (INPUT, OUTPUT);
```

#### Sample Pascal Program (UISDC HOUSE.PAS)

```
VAR
VCM ID, WD_ID, VD_ID : UNSIGNED;
RETWIDTH, RETHEIGHT : REAL;
RETRESOLX, RETRESOLY : REAL;
RETPWIDTH, RETPHEIGHT : INTEGER;
MAX X, MAX Y : REAL;
CHAR WIDTH, CHAR HEIGHT : INTEGER;
I : CHAR;
SCALING : BOOLEAN:
RED_COLORS, GREEN_COLORS, BLUE_COLORS : ARRAY [1..6] OF REAL;
X ARRAY, Y ARRAY : ARRAY [1..20] OF INTEGER;
BEGIN
{ %UIS% This may be emulated using X$DISPLAY WIDTH,
X$DISPLAY WIDTHMM, X$DISPLAY HEIGHT, and X$DISPLAY HEIGHTMM. }
UIS$GET DISPLAY SIZE ('SYS$WORKSTATION', RETWIDTH, RETHEIGHT, RETRESOLX,
       RETRESOLY, RETPWIDTH, RETPHEIGHT);
MAX X := 22.0 * RETRESOLX;
MAX Y := 22.0 * RETRESOLY;
   %UIS% Color maps may be created by using the X$ALLOC COLOR CELLS. }
VCM_ID := UIS$CREATE COLOR MAP(6);
  %UIS% No equivalent routine exists. }
VD ID := UIS$CREATE DISPLAY(0.0,0.0,MAX X, MAX Y, RETPWIDTH, RETPHEIGHT,
                             VCM ID);
RED COLORS[1] := 1.0;
GREEN COLORS[1] := 1.0;
BLUE COLORS[1] := 1.0;
RED COLORS[2] := 0.0;
GREEN COLORS[2] := 0.0;
BLUE COLORS[2] := 0.0;
RED COLORS[3] := 0.0;
GREEN COLORS[3] := 1.0;
BLUE_COLORS[3] := 0.0;
RED COLORS[4] := 1.0;
GREEN COLORS[4] := 0.0;
BLUE_COLORS[4] := 0.0;
RED_COLORS[5] := 1.0;
GREEN COLORS[5] := 1.0;
BLUE \overline{\text{Colors}}[5] := 0.0;
RED COLORS[6] := 0.0;
GREEN_COLORS[6] := 0.0;
BLUE_COLORS[6] := 0.0;
   %UIS% UIS$SET_COLOR is equivalent to X$STORE_COLOR. }
  %UIS% UIS$SET_COLORS is equivalent to X$STORE_COLORS. }
UIS$SET_COLORS(VD_ID, 0, 6, RED_COLORS, GREEN_COLORS, BLUE_COLORS);
  %UIS% Please see information on virtual displays. }
WD_ID := UIS$CREATE_WINDOW(VD_ID, 'SYS$WORKSTATION','Have A Nice Day');
   %UIS% UIS$WRITING_INDEX is similar to X$SET_FOREGROUND or X$CHANGE_GC}
UIS$SET WRITING INDEX(VD ID, 0, 1, 2);
{ %UIS% UIS$WRITING_INDEX is similar to X$SET_FOREGROUND or X$CHANGE_CG}
UIS$SET WRITING INDEX(VD ID, 0, 2, 3);
{ %UIS* UIS$WRITING_INDEX is similar to X$SET_FOREGROUND or X$CHANGE_CG}
UIS$SET_WRITING_INDEX(VD_ID, 0, 3, 4);
{ %UIS% UIS$WRITING INDEX is similar to X$SET FOREGROUND or X$CHANGE CG}
UIS$SET_WRITING_INDEX(VD_ID, 0, 4, 5);
```

#### Sample Pascal Program (UISDC HOUSE.PAS)

```
%UIS% UIS$SET FONT is similar to X$SET FONT. The font ID is
obtained from X$LOAD_FONT. }
UIS$SET FONT (VD ID, 1, 1, 'UIS$FILL PATTERNS');
{ %UIS% UIS fill patterns are equivalent to STIPPLE patterns in X11; use
UIS$SET FILL PATTERN (VD ID, 1, 1, PATT$C FOREGROUND);
{ %UIS% UIS$SET FONT is similar to X$SET_FONT. The font ID is
obtained from X$LOAD_FONT. }
UIS$SET_FONT(VD_ID, 2, 2, 'UIS$FILL_PATTERNS');
{ %UIS vuls fill patterns are equivalent to STIPPLE patterns in X11; use
UIS$SET_FILL_PATTERN(VD_ID, 2, 2, PATT$C_FOREGROUND);
{ %UIS% UIS$SET FONT is similar to X$SET FONT. The font ID is
obtained from X$LOAD_FONT. }
UIS$SET FONT(VD ID, 3, 3, 'UIS$FILL PATTERNS');
{ %UIS% UIS fill patterns are equivalent to STIPPLE patterns in X11; use }
UIS$SET FILL PATTERN (VD ID, 3, 3, PATT$C FOREGROUND);
{ %UIS$ UIS$SET FONT is similar to X$SET FONT. The font ID is
obtained from X$LOAD_FONT. }
UIS$SET FONT (VD ID, 4, 4, 'UIS$FILL PATTERNS');
{ %UIS will patterns are equivalent to STIPPLE patterns in X11; use }
UIS$SET_FILL_PATTERN(VD_ID, 4, 4, PATT$C_FOREGROUND);
   %UIS% UISDC$PLOT is similar to X$DRAW LINE, X$SRAW LINES, or
X$DRAW POINT. }
UISDC$PLOT(WD ID, 1, 0, (RETPHEIGHT DIV 3), RETPWIDTH, (RETPHEIGHT DIV 3),
           RETPWIDTH, 0, 0, 0);
X ARRAY[1] := RETPWIDTH DIV 4;
X_ARRAY[2] := X_ARRAY[1];
X ARRAY[3] := RETPWIDTH DIV 2;
X_ARRAY[4] := X_ARRAY[3];
Y ARRAY[1] := RETPHEIGHT DIV 3;
Y_ARRAY[2] := Y_ARRAY[1] + (RETPWIDTH DIV 4);
Y ARRAY[3] := Y_ARRAY[2];
Y ARRAY[4] := Y ARRAY[1];
   %UIS% UISDC$PLOT is similar to X$DRAW LINE, X$SRAW LINES, or
X$DRAW POINT. }
{ %UIS% UISDC$PLOT ARRAY is similar to X$DRAW LINE, X$DRAW LINES,
or X$DRAW_POINT. }
UISDC$PLOT ARRAY(WD ID, 2, 4, X ARRAY, Y ARRAY);
   %UIS% UISDC$PLOT is similar to X$DRAW LINE, X$SRAW LINES, or
X$DRAW POINT. }
UISDC$PLOT(WD ID, 4, X ARRAY[2], Y ARRAY[2], ((3*RETPWIDTH) DIV 8),
           Y_ARRAY[2]+(RETPHEIGHT DIV 7), X_ARRAY[3], Y_ARRAY[3]);
                                                                            (
{ %UIS% UISDC$PLOT is similar to X$DRAW LINE, X$SRAW LINES, or
X$DRAW POINT. }
UISDC$PLOT(WD ID, 4, ((X ARRAY[2] + X ARRAY[3]) DIV 2) - 20, Y ARRAY[1],
            ((X_{ARRAY}[2] + X_{ARRAY}[3]) DIV 2) - 20, Y_{ARRAY}[1] + 80,
            ((X ARRAY[2] + X ARRAY[3]) DIV 2) + 20, Y ARRAY[1] + 80,
            ((X_ARRAY[2] + X_ARRAY[3]) DIV 2) + 20, Y_ARRAY[1]);
 %UIS% UISDC$CIRCLE is similar to X$DRAW_ARC. )
UISDC$CIRCLE(WD_ID, 3, RETPWIDTH-150, RETPHEIGHT-150, 50);
X ARRAY[1] := RETPWIDTH-100;
X_ARRAY[2] := RETPWIDTH-50;
X ARRAY[3] := RETPWIDTH-250;
X ARRAY[4] := RETPWIDTH-200;
X_ARRAY[5] := RETPWIDTH-150;
X_ARRAY[6] := RETPWIDTH-150;
X ARRAY[7] := RETPWIDTH-150;
X ARRAY[8] := RETPWIDTH-150;
```

#### Sample Pascal Program (UISDC\_HOUSE.PAS)

```
Y_ARRAY[1] := RETPHEIGHT-150;
Y_ARRAY[2] := RETPHEIGHT-150;
Y_ARRAY[3] := RETPHEIGHT-150;
Y_ARRAY[4] := RETPHEIGHT-150;
Y_ARRAY[5] := RETPHEIGHT-100;
Y_ARRAY[6] := RETPHEIGHT-50;
Y_ARRAY[7] := RETPHEIGHT-200;
Y_ARRAY[8] := RETPHEIGHT-250;

{ %UIS% UISDC$LINE is similar to X$DRAW_SEGMENT or X$DRAW_POINT. }

{ %UIS% UISDC$LINE ARRAY is similar to X$DRAW_SEGMENTS or X$DRAW_POINTS. UISDC$LINE_ARRAY(WD_ID, 3, 8, X_ARRAY, Y_ARRAY);

{ %UIS% X11 does not provide text scaling. }
UISDC$SET_CHAR_SIZE(WD_ID, 0, 6, 'G', 15, 20);

{ %UIS% UISDC$TEXT is similar to X$DRAW_TEXT. }
UISDC$TEXT(WD_ID, 6, 'Have a Nice Day!', 50, RETPHEIGHT-50);
READLN (INPUT, I);
```

## **G.3** The Summary Report

This section shows the Summary Report the Annotator produced for the Pascal program it annotated:

```
UISDC_HOUSE.LOG
      Date: 23-MAR-90, Time: 16:21:34
       This report is the result of searching of the following files:
          UISDC HOUSE.PAS
       searching for UIS calls within programs. A summary will
       appear at the end of this report.
   >>> Examining : WORK2:[SMITH.MIG]UISDC HOUSE.PAS
=== Creating : WORK2:[SMITH.MIG]UISDC HOUSE.PAS
                        1 - UIS$CREATE COLOR MAP
       Color maps may be created by using the X$ALLOC_COLOR_CELLS.
                        1 - UIS$CREATE DISPLAY
       No equivalent routine exists.
                        1 - UIS$CREATE WINDOW
       Please see information on virtual displays.
                        1 - UIS$GET DISPLAY SIZE
       This may be emulated using X$DISPLAY_WIDTH, X$DISPLAY_WIDTHMM,
       X$DISPLAY HEIGHT, and X$DISPLAY HEIGH
       Found:
                        1 - UIS$SET COLOR
       UIS$SET_COLOR is equivalent to X$STORE_COLOR.
                        1 - UIS$SET COLORS
       UIS$SET COLORS is equivalent to X$STORE COLORS.
       Found:
                        4 - UIS$SET FILL PATTERN
       UIS fill patterns are equivalent to STIPPLE patterns in X11; use
       X$SET_STIPPLE or X$CHANGE_GC
                        4 - UIS$SET FONT
       UIS$SET_FONT is similar to X$SET_FONT. The font ID is obtained from
       X$LOAD_FONT.
                        4 - UIS$SET WRITING INDEX
       Found:
       UIS$SET WRITING INDEX is similar to X$SET FOREGROUND or X$CHANGE G
       Found:
                        1 - UISDC$CIRCLE
       UISDC$CIRCLE is similar to X$DRAW_ARC.
                        1 - UISDC$LINE
       UISDC$LINE is similar to X$DRAW_SEGMENT or X$DRAW_POINT.
                        1 - UISDC$LINE_ARRAY
       UISDC$LINE ARRAY is similar to X$DRAW SEGMENTS or X$DRAW POINTS.
       Found:
                        4 - UISDC$PLOT
       UISDC$PLOT is similar to X$DRAW_LINE, X$SRAW_LINES, or X$DRAW_POINT
                        1 - UISDC$PLOT_ARRAY
       UISDC$PLOT_ARRAY is similar to X$DRAW_LINE, X$DRAW_LINES, or
       X$DRAW POINT.
                        1 - UISDC$SET CHAR SIZE
       Xll does not provide text scaling.
                        1 - UISDC$TEXT
       UISDC$TEXT is similar to X$DRAW_TEXT.
       * Total Lines read in :
                                                          25
      * Total UIS calls (of any type) detected :
```

## Sample Pascal Program (UISDC\_HOUSE.PAS)

\*\*\* Summary Information ----
\* Total UIS calls (of any type) - all files : 25